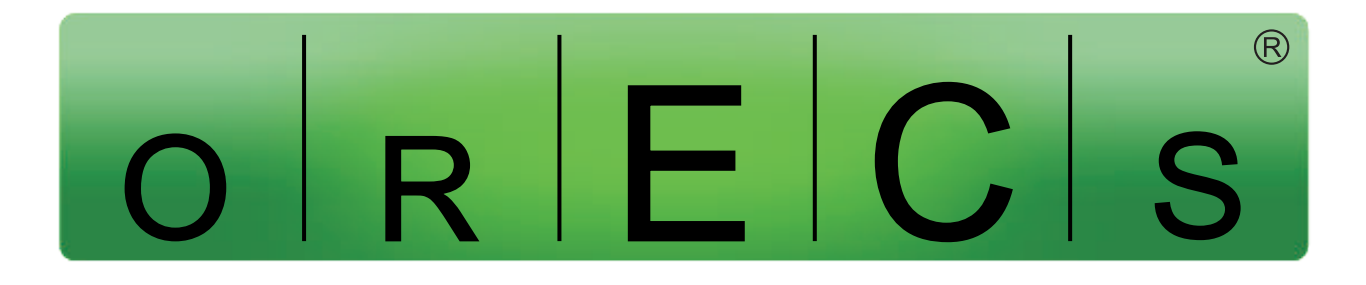

## by PMS Infotech Pvt. Ltd.

(an ISO 9001:2000 Certified Company)

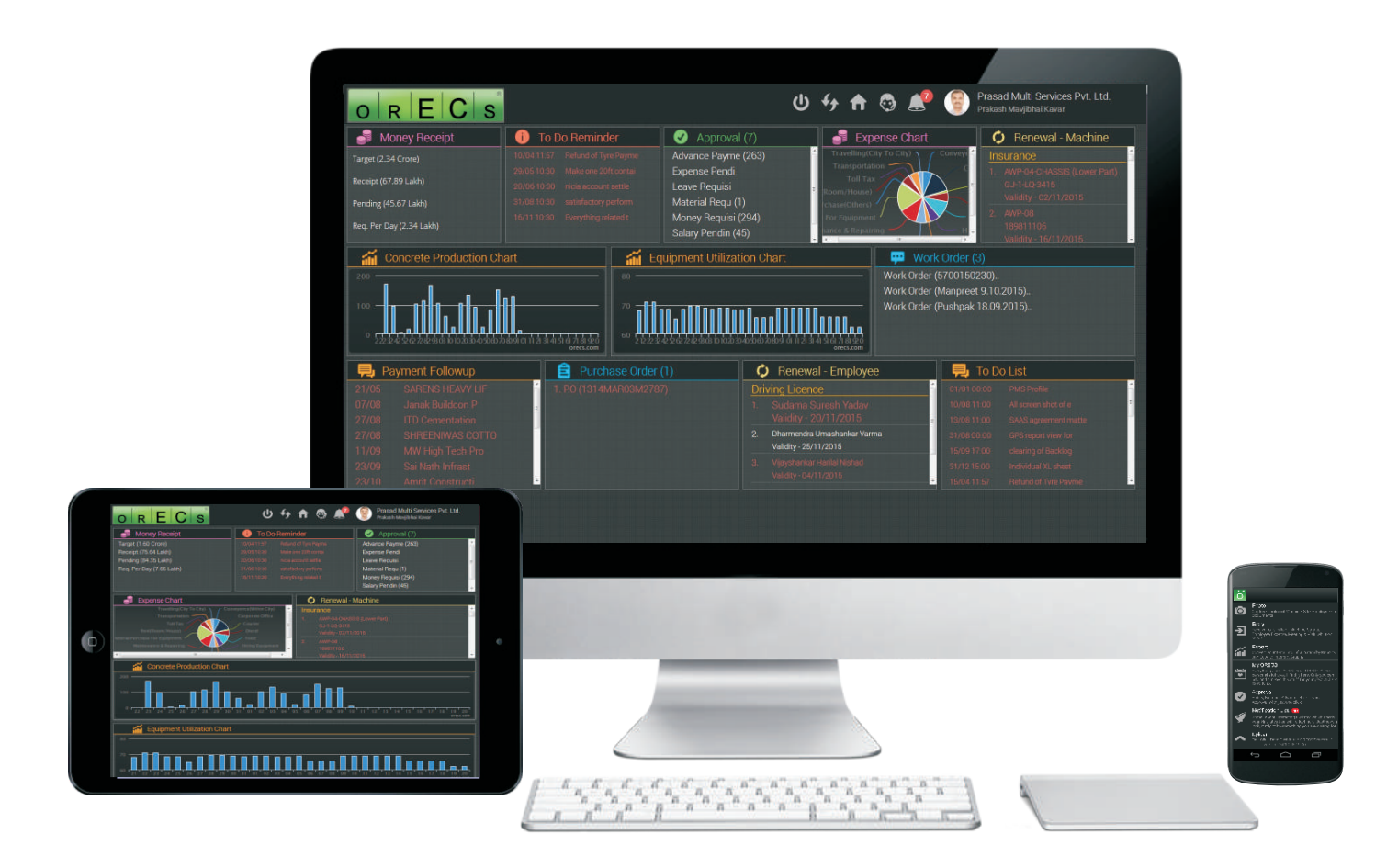

## PMS Infotech Pvt. Ltd.

306 Zodiac Square, Opp. Gurudwara, S. G. Road, Ahmedabad - 380 054 + 9 1 - 8 0 0 0 8 0 0 0 1 3 | i n f o @ p m s i n f o t e c h . c o m

# ABOUT ORECS

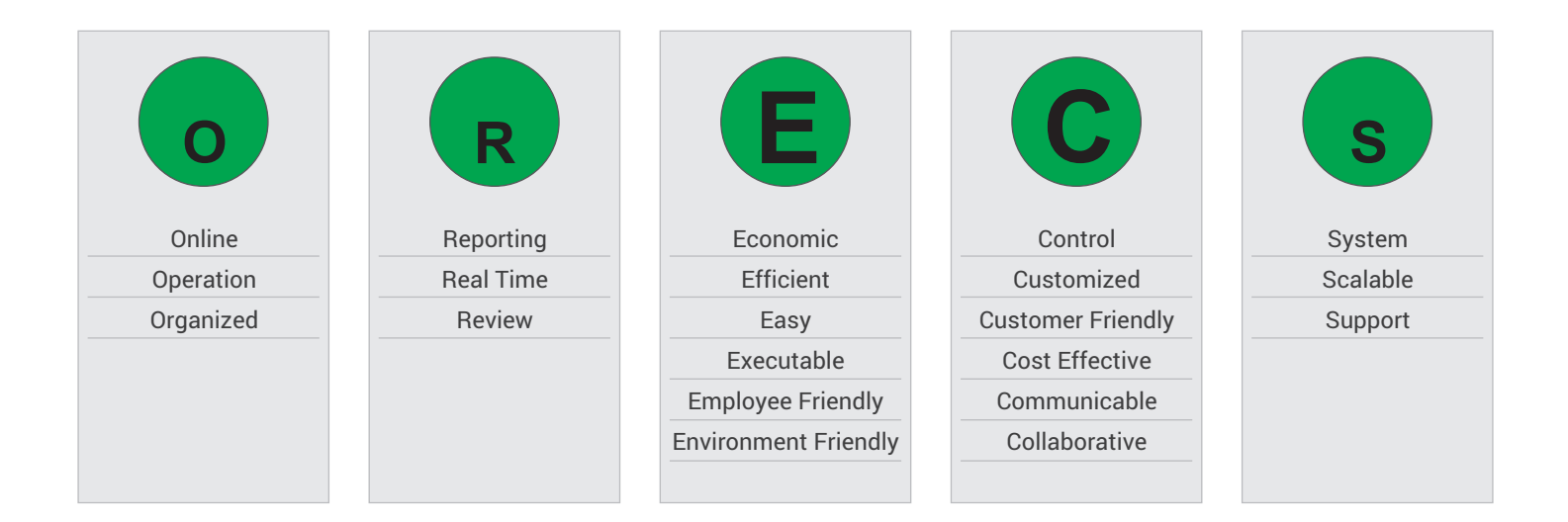

Mr. Prakash M. Kavar founded PMS Infotech Pvt. Ltd. with a vision to develop various softwares and applications for Construction, Infrastructure, Plant & Machinery Industry, which can help to gain maximum control over all the activities associated with Operations & Maintenance to make them work smoothly and efficiently.

His vision was not to start an ordinary Software Company, but, to establish an IT Company involved in developing highly customizable and easy to use software and application dedicated to Plant & Machineries only.

With his 16 years of intense technical & operational experience in successful establishment of Prasad Multi Services Pvt. Ltd., a Leading Machine Rental Company with PAN India presence, he has founded ORECS which is designed and developed specifically for Indian environment.

After intense brainstorming, research, analysis, trial & error, implementation, investment of time-energy-money, and Lot of Experiments, PMS Infotech Team derived to PRACTICAL Solution for controlling the Operations & Maintenance of Plant & Machinery.

As part of the Research, Mr. Prakash visited number of Machine Rental & Transport Companies across the World, which also includes a full time 10 days visit to United Rentals, USA, the World's Biggest Machine Rental Co. who manages more than 4 lakh Machinery using their Software. He also visited Italy, China, Germany, Canada, Austria, Singapore, Malaysia, Dubai, France, and few more countries to analyze how Global Companies manage their Plant & Machine by implementation of software.

This resulted in the birth of an ultimate product for Indian Environments called 'ORECS' which is developed and implemented across India by PMS Infotech Team.

## w w w . o r e c s . c o m

# ORECS Industry

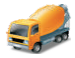

## Ready Mix Concrete

Concrete Production to Concrete Transport to Concrete Pumping, everything related to RMC is manageable with ORECS with just a click from anywhere.

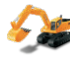

## Machine Rental

Irrespective of Type and Number of Machinery you run on Rental basis, ORECS has everything starting from Logsheet to Invoice to Payment Followup.

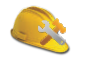

## O & M / AMC

A single software to manage everything related to Operation & Maintenance and AMC such as Service Report and Reminder, Expiry Reminder for Tax and Licences, and many more...

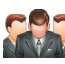

**PAC** 

## Dealer & Distributor

Manage the Machinery and service dates of your customers, no matters how many customers you have, it makes silky smooth to handle each of them with never before satisfaction level of your esteemed customers.

## ORECS GPS

Spread your business in every corner of the world! Keep a smart and strict watch on all your assets without being physically present on site. Moreover, it saves a huge amount to increase your profit!

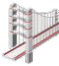

## Civil Contractor

Bigger is the project, More is the control required by management to complete the project in fixed time frame. ORECS also helps in setting target and achieving deadlines with systematic reports from day one.

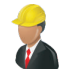

## Real Estate Developer

Whether it be concrete, steel or the Elevator to add value and beauty to your Estate, ORECS is capable to tackle them all at one. If you have sites working at 50 diverse geographical locations, you can rest assured as ORECS in online and accessible from anywhere in real time.

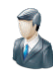

## **Consultant**

For Professionals and Consultants, the document sharing and collaborative work becomes the major part of their Business. Keeping this into consideration and creating a Paperless Office, ORECS has been customized specially for Checklist and Day to Day Activity Master for Consultants.

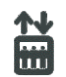

## Elevators / AMC

Starting from Meeting of Sales person to visit at Customer's site, installation, inspection, erection, test run and finally Maintenance, ORECS has a dedicated module for Elevators, Escalators and Travelators.

## **Transportation**

- **Trucks**
- **Trailors**
- Buses
- Bulkers **Machine**
	- Transit Mixers
	- ODC
	- Tankers

## **Lifting**

Crawler Cranes Pick & Carry Cranes Hydraulic Cranes Telescopic Cranes Mobile Cranes Tower Cranes Mobile Tower Crane **Cranes**

## **Concrete**

**Machine**

## Boom Pumps Concrete Line Pumps Transit Mixers Batching Plants Boom Placers Mobile Batching Plant

# **ORECS Machinery**

## **Road Construction**

Rollers Vibrators

**Machine**

- Graders
- Soil Compactor
- Milling Machine
- Sensor Paver Dozer Dumper

## **Earth Moving**

## Loaders

- Backhoe Loaders
- Excavators

**Machine**

- Drilling Machine
- Boring Machine
- Piling Rig

## **Miscellaneous**

Aerial Working Platforms Pipe layers D.G.Set Air Compressor **Machine**

Container Stacker Tele Handler Lighting Tower

# ORECS Modules

- 1. Accounts
- 2. Android Application
- 3. Approval
- 4. Billing (Automation)
- 5. BOQ
- 6. Call Centre
- 7. Complain
- 8. Concrete
- 9. Customer Management
- 10. Customer Work Update (For Consultants)
- 11. Dynamic Dashboard
- 12. Fuel Management System
- 13. Human Resource (HR)
- 14. Inward-Outward
- 15. Machine Installation
- 16. Machine Management
- 17. My Diary
- 18. Newsletter
- 19. Non Compliance
- 20. O-Drive
- 21. ORECS-GPS
- 22. Payment Followup
- 23. Purchase & Inventory
- 24. Quotation
- 25. Reminder SMS & Email
- 26. Renewal
- 27. Requisition & Receipt
- 28. Sales-CRM
- 29. Scaffolding
- 30. Site Operation & Expense
- 31. Site Updates
- 32. Tender
- 33. ToDo-Reminder-SMS Scheduler

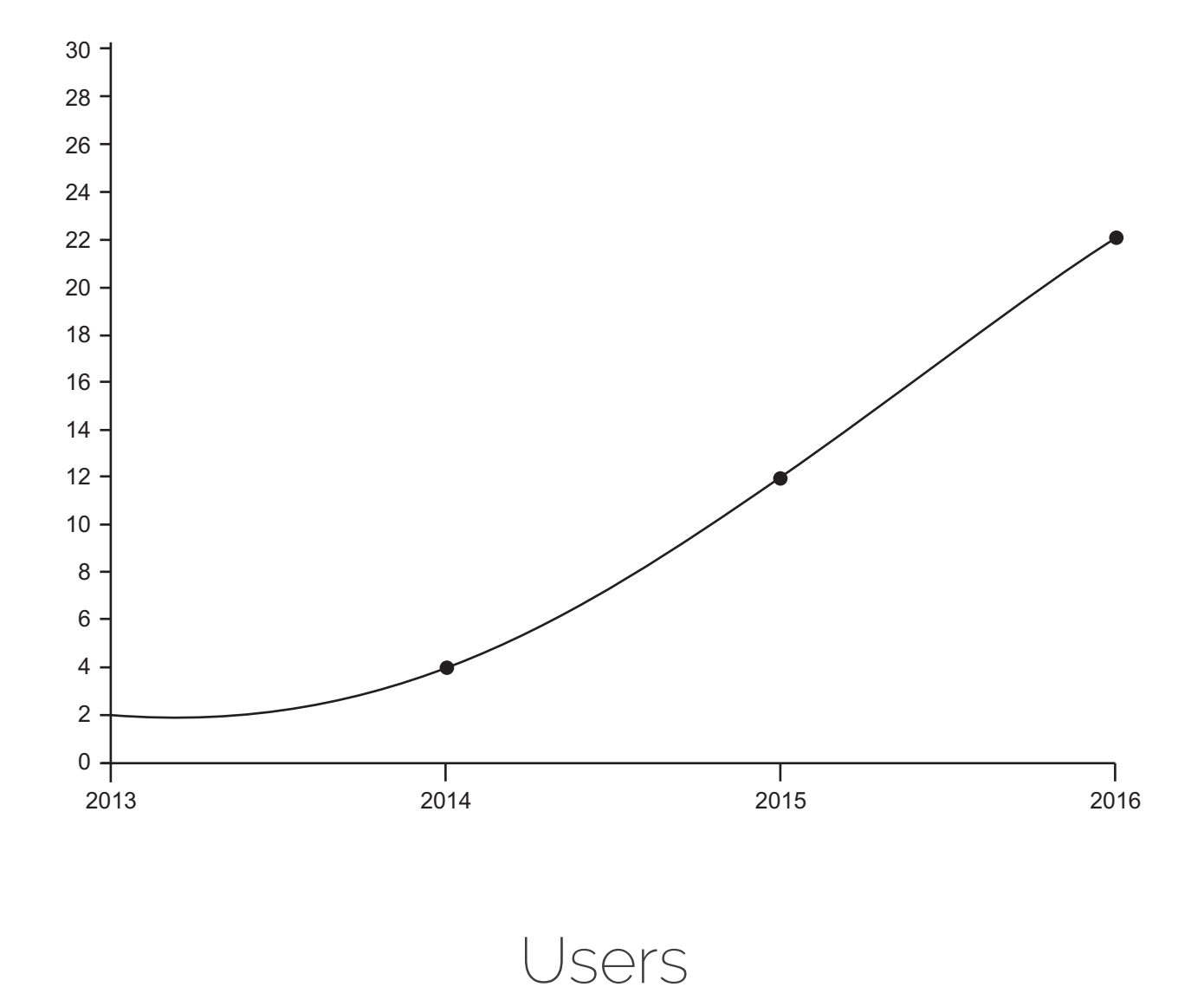

You are not the Subject of an Experiment. Infact what you get is a Ready to Use Tool. We have experimented ORECS on ourselves for years before giving it to others. Before you encounter a Problem or a Situation with dilemma, it might have already been caught and solved by other Users. You will get the ready to eat Dish from Day One.

A10B101010C1010D0010E1010F01010 G1010H10I1010J1000K1010L10010100 101010N1010100M0101O0100101P001 10101U0101T01000S101010R010100Q1 101V0101W01010B00101010X01Y01001 10101010C1010001A01010010Z10010a4

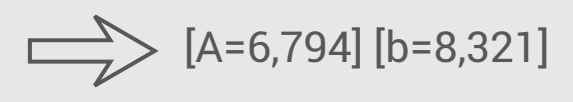

# From Data to Decision

## **ORECS converts the Data to Information!**

A lot of Data is created everyday on Site. What you need is Information to take a crucial Decision. ORECS is powered with a lot of Algorithms which converts Data to Information which can help your take Right Decision at Right Time.

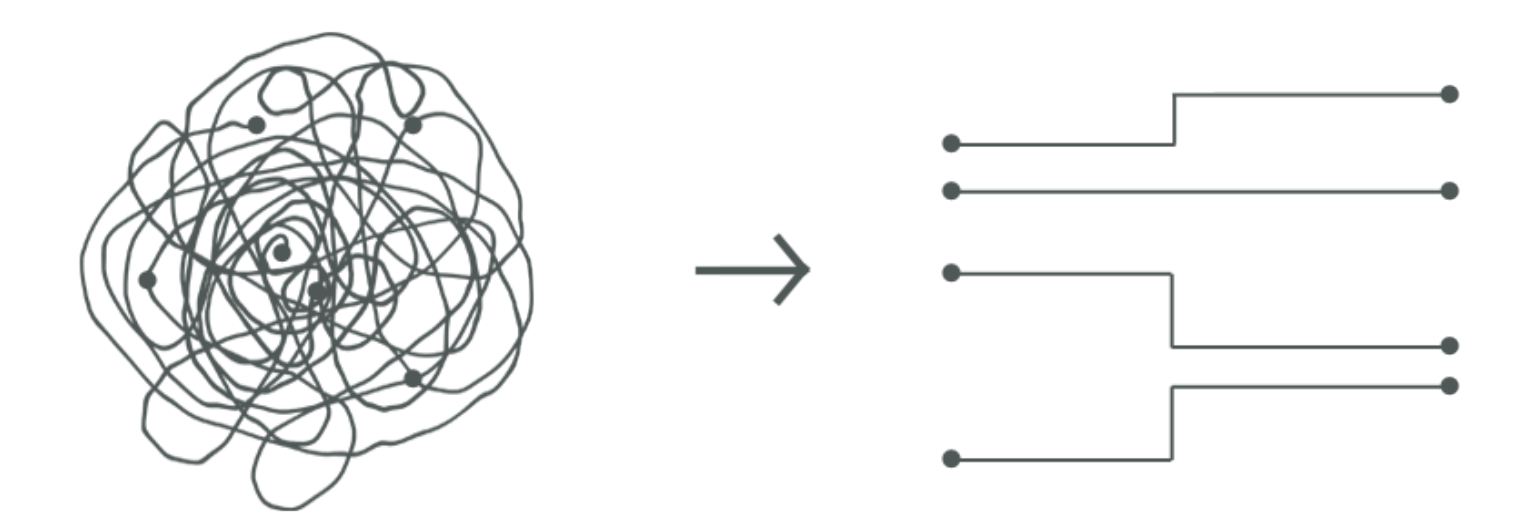

# From Confusion to Clarity

Site Operations involves a lot of communication, facts and figures, statistics, situations and many other parameters which are capable of creating Confusion, very easily, resulting in situation several times severe, bigger and costlier than the cost to avoid that small confusion.

To avoid Confusion, you need a System which everyone (EXISTING TEAM) can follow (EASILY) within your Company. ORECS is that System.

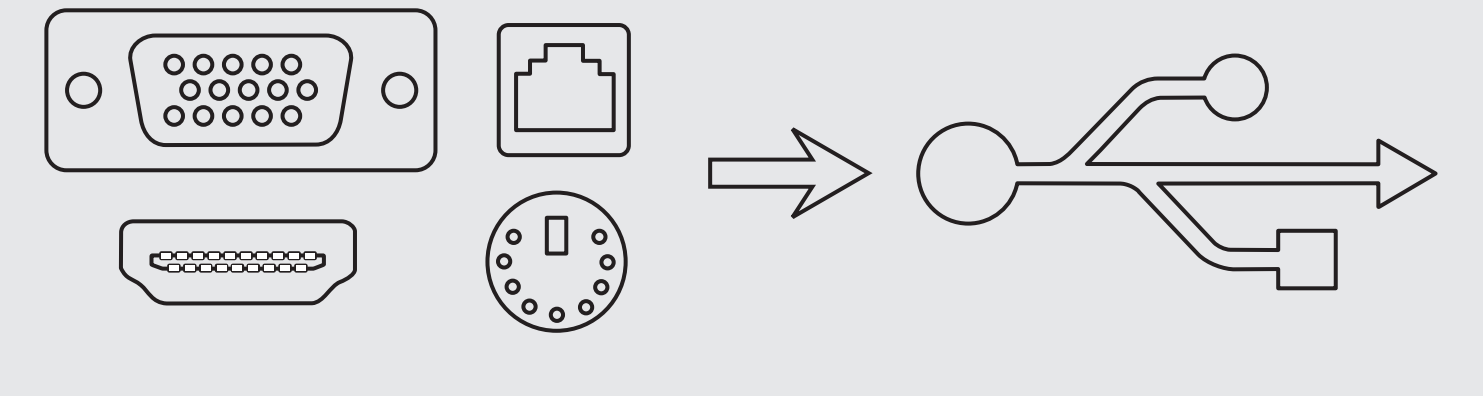

# From complex to Simple

Scientists are very low in Population, CA and Experienced People are less too,

ORECS can be utilized by any ordinary Data Operator, because of its Simplicity on the User Side and Complex Algorithms and lot of Calculations on the other side (NOT SEEN TO USERS) You need not have different Systems for different Requirements, like USB is the famous name of single Port used for Mobile, Camera, Mouse, Keyboard,etc. we have single System called ORECS, with various Modules which are plug and play type with any other Module of ORECS.

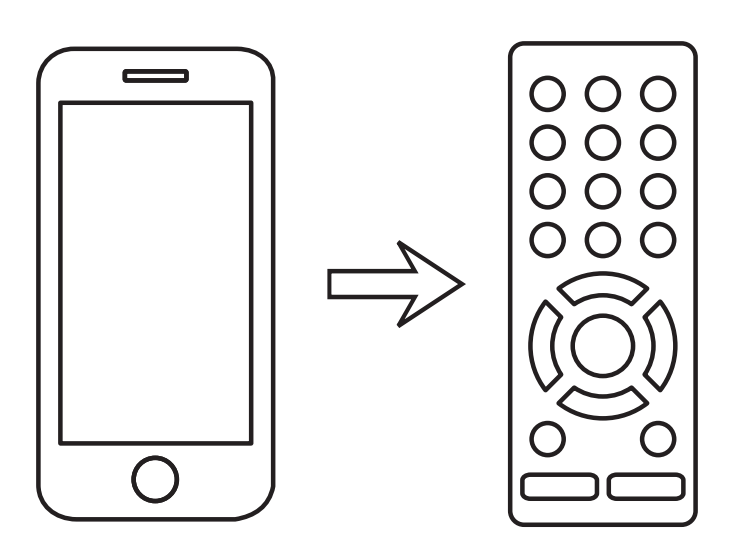

# From Formal to Family

If you are on Site all the time (shouting & screaming) who will watch the Movie with your Family?

Leave the things which can be done (and which are meant to be done) by System, and spend that Time with your Social Life to make a Perfect Work Life Balance. Offcourse you can still keep a tight watch on your Business, with the help of ORECS, which tracks the Day to Day Activities of your Machines and Manpower too. ORECS helps your save your Time which otherwise is spent in non core activities like finding the output, searching for important documents, simple time based follow-ups with customer and employees, following statutory norms, remembering the dates of renewal, and many more.

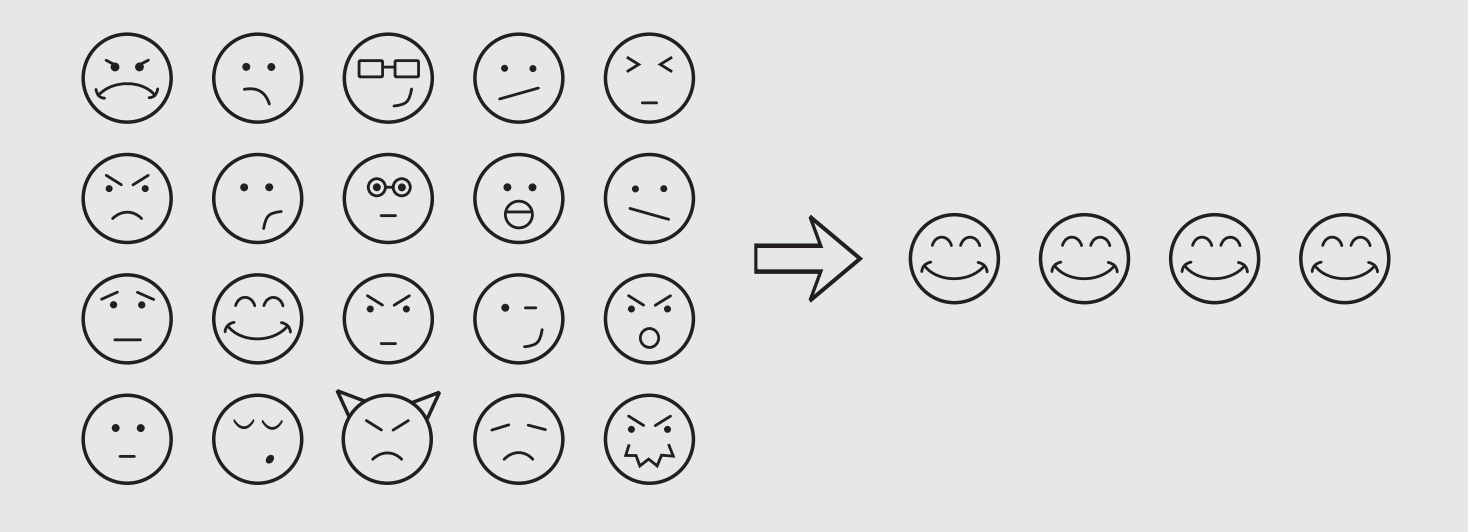

# Operational Error to Operational Excellence

Idiot, Rascal, Stupid, Non Sense, Dumb, Careless, are the words normally encountered with Operations Team.

Replace them all with Excellent, Good Job, Awesome, Great, Super ! with ORECS, the chances of Operational Error are minimized, which helps the Operations Team to complete their Task ON Time, within Deadline, in an Organized Manner with Higher Customer Satisfaction and more Profit too. More Satisfied Employees = More Satisfied Customers = More Satisfied YOU !

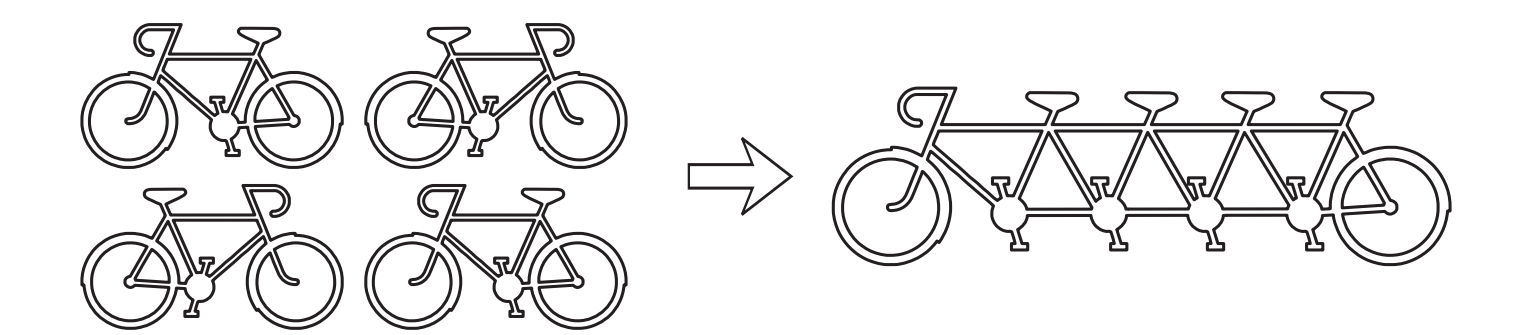

# Unorganized Individual Hard Work to Organized Smart Team Work

Team Members moving in different directions will take you no where, everyone moving in one direction will take you to your Destination Faster, Easier, Happier and Healthier too!

ORECS helps to streamline the flow of Data from One User to Other giving them the Experience of being a part of same journey in Right Direction in which the other User is moving. The flow of Data is controlled and distributed in such a way that it can result into Collaborative Team Work and Duplication of Work is eliminated. The Task once done in ORECS does not need to be repeated by other User if that is using same data, hence Data once entered into Master Database, can be used and shared by all Departments and that too at the same time! That's what we call Organized Smart Team Work

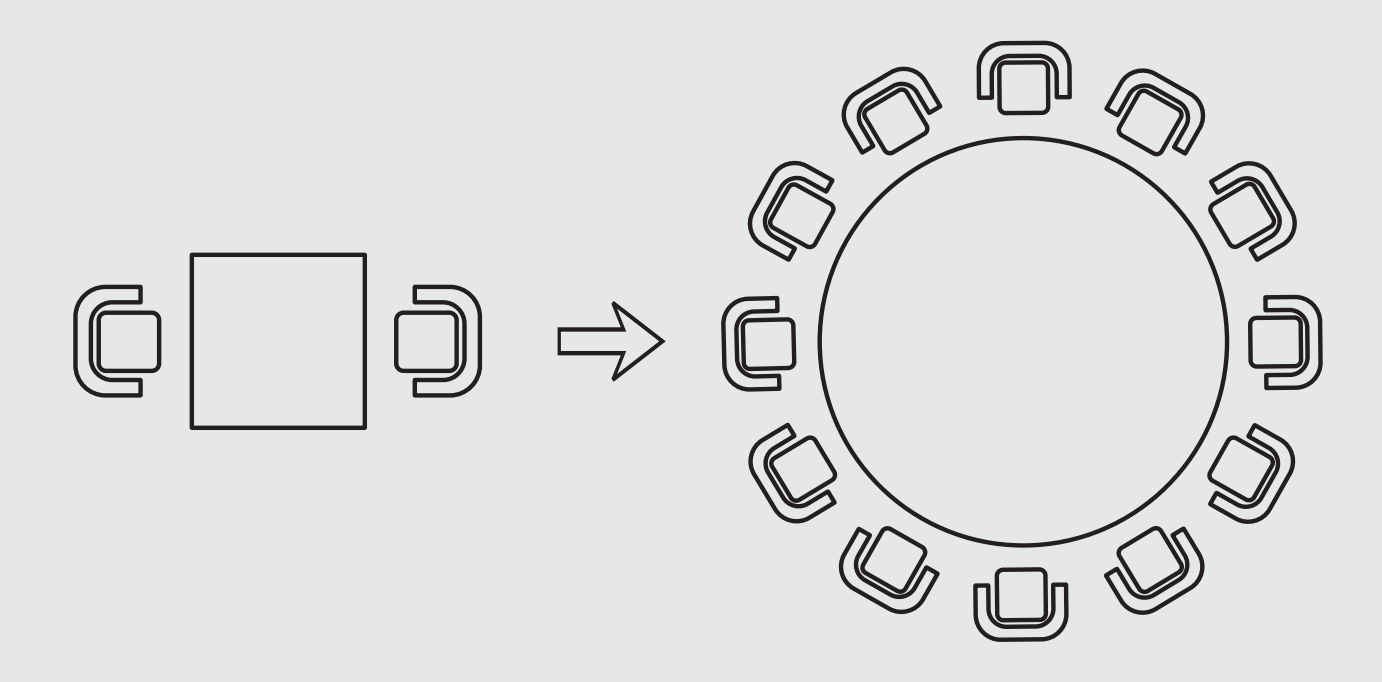

# From Group of Freelancers to a Professional IT Company

We started Small, like most other Startups.

Positive Response from Customers forced us to grow Big and make a Team of Highly Skilled Experts from various Technologies.

It made our Dream come True of having a Large Family with multi Talented Family Members. We are now, Scalable!

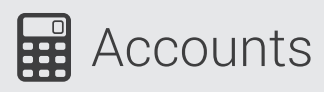

 $\rightarrow$  If the cheque is printed using ORECS, you can sign it: Without knowing the amount Without knowing the bank balance Without knowing the drawer name Without knowing the payee bank

Because, ORECS takes care of everything!

- Real time Balance synchronization with Bank Balance. You have to update only once when you start using ORECS. Every time the Management approves the payment, it is credited to the respective ledger.
- ORECS has its inbuilt accounting sense which eliminates the work of an accountant in an organization. An ordinary Data operator which manages the Call centre module does the actual job of an accountant.
- Starting from the entry of funds till exit, ORECS tracks the flow and direction of every penny within system. This makes your accounting extremely easy and controlled due to virtual intelligence of system. This also adds the reduction of dependability on accounting manpower for all accounting needs of the Company.
- ORECS being online, the Individual Ledgers are maintained starting from the date of registration of the Vendor or Service provider till today, which gives the total history of each and every transaction with just a click and few seconds from anywhere, anytime.
- Journal Entry and Ledger Entry are derived from various modules wherever there is a transaction involved. Therefore a separate data entry is not required for accounting purpose.
- From Logsheet Entry, ORECS can derive data as per the Work order and predefined Terms & Conditions and automatically generate Invoices as per the prescribed format on Letterhead of the Company.

#### Fund Blocks :

A Special Feature of ORECS: 'Fund Blocks' is one of the most wanted features till today. This is first of its kind of Structured Logic, which allocates the incoming funds to various predefined blocks irrespective of the amount of Receipt.

This feature allows the management to give priority to various categories of blocks and hence optimize the utilization of incoming fund exactly as per the priority.

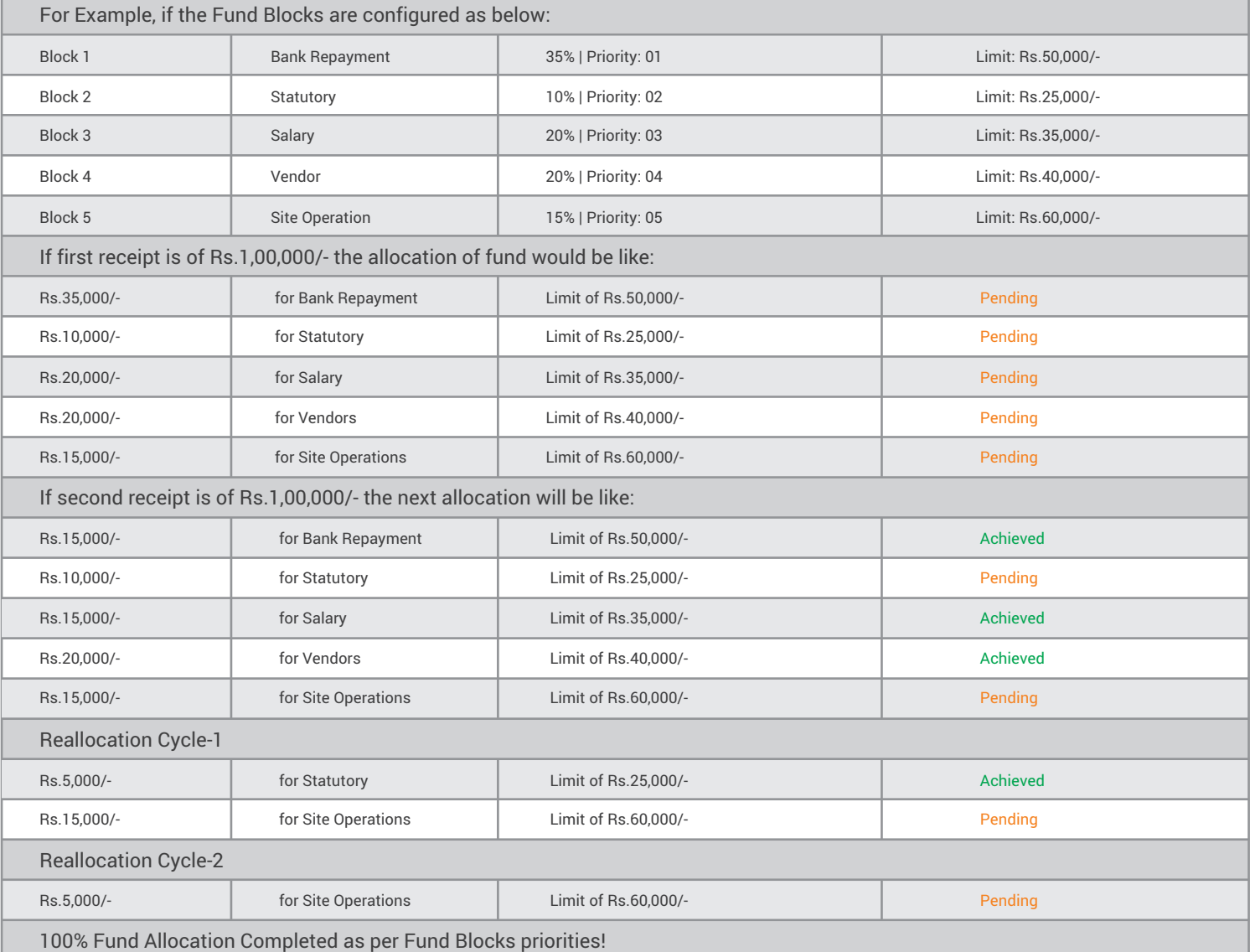

We recommend to continue using your existing Account software for account functionality and Audit Purpose. ORECS will help to reduce load on managing existing account and definitely improve accounting reports and decisions. ORECS Account Module is Focused on Administration, Collaboration & Control.

## ORECS v/s Accounting Software

![](_page_14_Picture_148.jpeg)

## Android Application

- With growing number of smart phone uses across the Globe, ORECS is now available on Google Play Store, which is specially designed to give you 'Work on the Go' Experience.
- Wherever you go, your Mobile always accompanies you, similarly, all the employees can carry their office, merely in their pocket, no matter where they move.
- Android Application has been designed and developed to fulfil all the requirements of an employee who is working and spending more time on site, rather than office premise and hence eliminates the need of computer or laptop for official work.
- ORECS Mobile App can work without having mobile network connectivity when the employee is at site with no mobile network as well as in mines and underground operations. Whenever the mobile enters the network, it communicates with the server and synchronizes with it, so that everything on ORECS remains updated.
- ORECS Mobile Application has a unique functionality to capture real time photos on site and upload it on server from anywhere with just a click, this gives a power to user  $\rightarrow$ for showing Machine, Site, Employees, Spares, or anything related to site in photos which gives much more clear idea than explanation in words. This probably justifies the famous line: "Seeing is Believing"
- Management can track the location of the device in which ORECS is installed, to keep a track record of actual site movements and employees moving on site.
- The IMEI number of each device has to be Registered in Server, before anyone can use ORECS Mobile Application, this gives data security and control over access of data by Mobile devices.

![](_page_15_Figure_8.jpeg)

![](_page_16_Picture_0.jpeg)

In ORECS every module has a structured flow of information from one level to other where it requires an authorized approval without which it cannot propagate to next level.

#### **Liability**

Approval does not merely mean a mechanical process for employees, but it also becomes the basis for responsibility matrix which assigns the total liability of approval to the user.

#### **Security**

Once the data is approved, it cannot be revoked by the user himself, which gives uni-directional nature to the system and hence alteration and deletion of data is Impossible to avoid the deletion of evidences by intruders.

#### **User Rights**

ORECS Approval module arranges the Hierarchy of employees and hence it gives the powers to the right candidate irrespective of his profile or position in the organization.

#### **Third Party**

It is not at all necessary that the employee within the company can only have the rights of approval. ORECS is dynamically controlled, and hence Third Party Approval System possible with bare minimum setup time and investment. All that is needed by Third Party Auditor is an Internet Connection, no matter in which part of the World he is located.

## Billing 圓

- Invoices and Bills are generated automatically from ORECS Billing Module, where the actual working hours or uptime of the Machine or attendance of manpower is calculated with respect to the Terms & Conditions mentioned in Work order.
- It has a dynamic structure which can be modified as per the company policy, tax structure, Terms & Conditions and few other variants which are unique and keep changing from company to company.
- Once the Invoice is generated, there is a special feature to get it certified with Customer for confirmation of the amount payable by Customer. This adds a small but crucial step to know the exact amount which is receivable from Customer rather than the amount which is calculated merely on the basis of the invoices created.
- Moreover this also helps to avoid the changes needed in invoice everytime whenever there is deduction in the amount certified by the Customer.
- Standardized billing eliminates the requirement for other accounting software and streamlines the inter-departmental flow of information between accounts and payment follow up department.
- Taxation is always a question mark in most of the automated billing software, whereas in ORECS it is a matter of relaxing and relying, due to the simplicity and dynamism to modify, calculate and summarize the Tax.

![](_page_16_Figure_17.jpeg)

## BOQ – Budgeted v/s Actual Material Consumption

ORECS BOQ Module is designed and developed for accounting of Raw Material, Semi Finish Material, Finished Material, Non Consumable Material like Scaffolding/Shuttering Material and Labour in terms of Manhours. It has a feature where Finished Material is linked with Raw Material in such a way that it gives you complete summary of Total Requirements for each BOQ, for a specific Project, for a specific Workorder, or for a specific Customer.

It includes DPE – Daily Progress Entry which can be done from Mobile App directly from site by Site Head or Supervisor, and the same will be converted into system generated DPR – Daily Progress Report which gives you the day by day progress and the consumption of Raw Material, Semi Finished Material and Finished output.

BOQ Module helps the Project Manager to closely monitor whether the Budget of Material (ultimately cost) is being followed or it is surpassed. This helps to trigger an automated Alerts from system, where system will show the list of Items which are crossing the Budgeted Limit for a specific Project/Site/Workorder/Customer.

The design of BOQ Module is so simple, that it eliminates the daily requirements of sheets which is otherwise maintained (in hard or soft copy) on site to check the daily, weekly, monthly, quarterly and yearly consumption of various items against planned consumption.

Builders, Civil Contractor, Road Contractors, Project Managers can utilize the power of BOQ Module and reduce the loss upto considerable level by putting a check on wastage of several types of Items and Materials on Site. This also helps in reducing Corruption and unaudited consumption of Material on site.

## **Call Centre**

- Call centre is the main medium of interaction with system to update the data in system from site. This module works as the main interface for providing nutrition to the system in the form of various data.
- An easy user interface helps the Data operator to feed data accurately and easily with least amount of data typing, since the basic structure of ORECS is developed to maximize the selection of predefined data from the system rather than typing every time.
- → This reduces the probability of human error or any typological error committed while typing in the data. Also there are no ways to feed wrong data to manipulate the reports as ORECS has a strict Data Validation in each of the modules.
- Correct and useful information can only be fetched from the system, if data in the system are updated regularly and accurately. Hence Call centre module provides both the facilities which also reduce the requirements of operating knowledge to the operator or supervisor who is actually working on site. They just have to call a predefined phone number and dictate everything in easy words. It can be a simple questionnaire session which helps the operator to highlight on important facts and figures necessary to derive to the right verdict from management.

## **A** Complain

- **Customer is God, and thus Complain is a Gospel from God !**
- Complain Module is a unique feature, to track the exact technical problem from layman language. Without being technical, just with the help of questionnaire, the operator can track 90% of technical problems associated with various Machinery.
- → ORECS Complain Module has predefined list of problems collected from huge field experience and enormous R & D about almost all type of Machinery available in market.
- This Module makes ORECS distinct from other software and applications which does not have database about practical and on-site problems. A huge database in ORECS Complain keeps on refining with addition of hundreds of new problems that are discovered in day to day operation, making it stronger and unbeatable everyday.
- → Right from registering of complain from operation on site, till the completion with complete testing and customer feedback, ORECS Complain module can track the progress of every complain and calculate the turnaround time of each of them.
- This tool, gives the power of analyzing the Service Support or after sales support of the company to end users, and hence keep a close watch on every action occurring to solve the customer complain.
- A dedicated department as well as employee can be allocated for responsibility of particular complain, and depending on the level of satisfaction that Customer achieves, the appraisal of the service & support employees can be calculated.

![](_page_18_Picture_0.jpeg)

#### **Concrete industry is bifurcated into**  $\rightarrow$

Concrete Production Concrete Pumping

#### **Concrete Production**

Starting from the Type of Concrete i.e. M10, M15, M20, etc… till the Quantity of Concrete produced, ORECS has everything necessary to calculate the Concrete Production.

Production History and Reports can be generated on Daily or Monthly basis. Concrete Production Report of duration between two dates can also be obtained at just a click.

#### **Concrete pumping**

Number of Machinery, joints, pipes, attachments used in pumping concrete can be listed in ORECS Concrete Pumping Module. This makes extremely easy and reliable for calculation of exact rental of all the Machinery and attachments used in a specific project.

It also gives the additional information about the area in which the pouring of concrete was done, and the amount of concrete and Machine engaged for that particular pouring section.

#### **Notification**

ORECS sends an SMS and Email to Management as well as the Customers (if desired) after completion of each production lot or pumping quantity. This helps even Customers to have a track record of how much is the progress on their own site and how much is the quantity used in that period of time, which most of the times is not available with the Customers also. This is again one of the most wanted features of ORECS by every Customer, to get regular updates about actual concrete production and pumping on site.

Notification about concrete production and pumping from ORECS gives the Power to Customer for scrutinizing the consumption of raw material and hence keep a tight check over corruption and wastage of raw material of Customers.

Productivity of Manpower starting from operator to supervisor to manager improves exponentially after getting real time reports from ORECS, as it makes very easy for Customers to analyze the fault and leakage of energy and resources of the company.

## **Customer Management**

- ORECS works on very Intuitive Design, where the user does not have to write the details in fields which are repeated several times. Additionally the Master Data should not be accessible or editable by the end user, therefore ORECS has its own dedicated Customer Master which manages all the information related to Customers at one place.
- The same Customer Management Module technically known as Customer Master, is used by plugging it wherever the Customer Information is linked directly or indirectly.
- Customer Master contains each and everything related to Customers like: PAN Number, Address, Website, Contact Details, Site Details, Concerned Person (Separate Plugin) details, official Email Addresses, Products they are dealing, Applicable Law, Category (can be created dynamically from separate master) and much more. This makes ORECS the easiest way to manage all types of Customer and their associated Data.

![](_page_18_Figure_17.jpeg)

## **Customer Work Update (For Consultants)**

#### **Organized Business :**

- Organize your routine work related to Customers by classifying them into multiple Stages and Activities.  $\rightarrow$
- Each Stage can have multiple Activities which can be a combination of Parallel Activity and Parent-Child Activity.  $\rightarrow$
- Parallel Activities or Stages are those which can be performed simultaneously at the same time without waiting for the previous one to be completed. Whereas Parent-÷ Child type of Activities and Stages needs the Parent to be marked completed before you can start the Child.
- This give the power to create a dynamic matrix of everything you and your employees do on a daily basis to serve the Customer.  $\rightarrow$

#### **High Skilled Output with Less Skilled Manpower :**

- No matter whether the Employee is highly technical or amateur at work, the system will guide the employee to perform all the work exactly as per your wish and ideal chronological order defined by you.
- This gives a standard experience to all the Customers in an extremely uniform manner without forcing the Employees to remember any order or standard procedure.

#### **Time Line :**

- Not only this, each and every Activity can have a pre-defined ideal time to complete which will keep a track over each Employee constantly and help him improve his  $\rightarrow$ performance if he is lagging behind the standard time.
- Timeline gives you an Idea about the Minimum and Maximum time taken to complete a Stage. If you increase the manpower, the result would be Faster work and Lesser time taken to complete each Stage.

#### **Customer wise Cost :**

When an Employee is working for a specific Customer, the system will calculate the Manhours he is investing in that work and the same will be multiplied his hourly salary  $\rightarrow$ to get the total amount invested in each Customer. If Multiple Employees are working on a single Customer, the cost for that Customer would be high and the time consumed to complete the work would be Less.

![](_page_19_Figure_14.jpeg)

Time Line

## **If** Dynamic Dashboard

Dashboard is the Business Status in Nutshell for any Business Owner and a Powerful Tool to guide for daily work as per priority for all Employees. ORECS Dashboard is not just any ordinary Dashboard, in-fact it is the fastest link to the top priority work which can have the maximum affect on your Business.

Every single user can set and customize its own Dashboard pattern as to where and which information has to be displayed. There are dedicated boxes for Graphs and Charts which gives you bird's eye view about your overall Business Position for last 24 hours. Apart from that it also give various notifications and alerts with multiple color codes to differentiate the data.

Dynamic Dashboard also allows the user to set its own Hot Key Combinations which are the shortcuts to their most used screens and reports. The Dashboard is developed and designed by skilled Designers with the Color Combination which makes your feel comfy even if you stare at it the whole day !

Considering it the maximum used screen, it has been designed with a Liquid Design which gets adjusted automatically irrespective of the device type you use to access ORECS. There are lot more Statistical Figures coming on Dashboard with the up-gradation of every version of ORECS. Our AIM is to make it a one stop screen for all Top Management as well as Operational needs.

## **Fo** Fuel Management System

![](_page_20_Figure_6.jpeg)

![](_page_20_Figure_7.jpeg)

![](_page_20_Figure_8.jpeg)

#### **Refuel Alert**

Whenever the Fuel is filled the Fuel Sensor will detect a sudden increase in the Level of fuel which will trigger an Alert in SMS and Mail. The same thing will be punched with Location and Time in ORECS Database for future reference.

The Data can be converted into useful Information using ORECS Reports and auto generated Mail Alerts from System. There is no Human Interference required to prepare the Reports or send Alerts.

#### **Fuel Consumption Graph**

With a fixed interval, ORECS GPS will keep on tracking the Fuel Sensor attached with it. The reading of Fuel Quantity in Liters would be sent to server at a fixed interval which will gradually create a timeline of FUEL Quantity v/s TIME.

This will display the consumption pattern and give an overview about the normal consumption and any sudden drop or rise in Fuel Quantity with the Time of that occurrence and location where it actually happened, inside or outside of the factory premises.

#### **Fuel Theft Alert**

When there is a drop in Fuel Quantity above a pre defined value in Litres or Percentage of Tank Capacity, ORECS - GPS automatically triggers an Alert in SMS and Email to any number of Recipients, so that the same information is floated to all the concerned authorities and Customer both at the same time. This gives a 100% Transparent Information which eliminates any further excuses or ambiguity about who is responsible for the Fuel Theft

#### **Low Fuel Alert**

#### **Never run out of fuel!**

ORECS GPS gives an Alert when the Fuel Quantity in Tank falls below 20% of the Tank Capacity. This helps in minimizing downtime of an Machine caused due to unavailability of Fuel or Low Fuel. This also helps the Management to get an idea about PLANNING and SCHEDULING of next Refill by short-listing the Low Fuel having Machinery with just a click.

#### **Geo Fencing and Trespassing Alert**

Keeping a Continuous watch on your Machine is not an Easy Job. It requires a dedicated Manpower Team to monitor each and every Machine on Map and see if they are moving out of your working area or entering a prohibited area. This is where ORECS GPS works without anybody's supervision and still keeps a tight watch on all your Machinery. Geo Fencing is an ability of ORECS GPS which allows you to build your own Virtual Fence, which when crossed will Trigger an Alert and you will have to get your attention on the exact culprit instead of watching each one of them.

#### **RF ID Solution**

Radio Frequency Identification makes sure that Fuel is Delivered to the right recipient and the same could not be altered by Human Intervention. Un Authorized Machinery cannot receive the fuel from Fuel Bowser unless it is been authorized by Management from Online System without physically visiting the Machine on site. This gives the power to manage the list of Machines which can be refuelled by your Bowser and also put a block on Machinery which you need to review before allowing them to refuel. The most interesting thing about RF ID is everything what is mentioned above is done with just a click using ORECS GPS.

#### **QR Code Authentication**

ORECS Fuel Management Mobile Application has an inbuilt QR Code Authentication which scans the QR Code with the camera of Mobile Device and detects the encoded Machine ID. QR Code cannot be identified by Humans, hence this eliminates the need of manual entry of Machine ID and also the possibility of human error is minimized.

Every Machine is tagged with a unique QR Code enclosed in a sealed tamper proof case which creates a separate identity of each Machine in system. This makes the system Robust and Secured without the need to install any extra sensor on each Machine reducing the cost of Hardware and Installation Labour. With just a click you can block the access of any specific Machine from dispensing fuel to that Machine. Once you block the Machine, very next time when the QR Code is scanned before refilling that Machine, it will show the Block alert to the operator and warn him to stop dispensing fuel.

#### **GCM Push Notification**

ORECS Fuel Monitoring Mobile Application is powered by GCM Services which enhances the user experience by sending Realtime Push Notifications. Whenever there is an Important Information available on ORECS Servers GCM Service identifies the right user and send him the Alert as Push Notification.

100% Automatic Trigger: Without any Human Intervention or Manual Action ORECS Fuel Monitoring System triggers the Push Notification to specific Mobile Application User with User Specific Information.

#### **e-Diesel Book**

100% Realtime: Immediately as soon as the data is entered in ORECS Mobile Application, the Quantity and Machine details along with Date, Time and Geographical Location of the Machine just refueled is uploaded on ORECS Servers which can be accessed and made available to anyone, anywhere with ORECS Desktop application. This gives you the power to get realtime Diesel Reconciliation with just click.

100% Virtual & Cloud Storage : No need to store the manually signed papers and calculate the total quantity of Fuel Dispensed with individual Machine Summary, ORECS Fuel Management System does it all. Daily Fuel Consumption Report will be sent from ORECS Fuel Monitoring System to all the Vendors with the details of their respective Machine and Summary about Refueling Time and Location. This will keep all the vendors updated with the daily consumption details of their Machine and that also without any extra manpower.

![](_page_21_Figure_11.jpeg)

![](_page_21_Picture_107.jpeg)

#### **Vehicle Location Tracking (VLT)**

Get Realtime Location of each Machine on MAP with ORECS GPS and keep an Eagle Eye over the movements of your Machinery. Practically you can get the bird's eye view on single map with all the Machinery displayed on MAP, no matter in which part of the World your Machine is working. This gives you the Freedom to work in geographically diverse locations without physically visiting the site just for confirming the location of your Machine.

# FEATURES

#### **Status**

 Engine Ignition On/Off, Secondary Engine On/Off Machine working / idle Working time v/s idle time

#### **Fuel**

#### **Real time quantity in Fuel Tank**

 Separate reading for Dual fuel tanks / Dual Engines Maximum Capacity of Fuel Tank

#### **Consumption**

 Total fuel consumption Average fuel consumption Maximum / Minimum fuel Consumption

#### **Fuel Theft**

 Sudden drop in fuel tank Irregular fuel consumption pattern

#### **Mileage**

 Best mileage / Worst mileage Real time Range in Kilometres with available fuel in Tank

#### **Fuel Cost**

 Per Kilometre costing Per Hour costing Maximum cost / minimum cost per hour / kilometre Optimum range of Fuel Cost

#### **Location**

#### **Real time Location**

 Latitude & Longitude of Machine Territory, State, Road Number, Highway Number, City, etc. Toll Plaza Name **Stops and Halts**

 Locations where Machine stopped Locations where Machine was idle

#### **Geo Fence**

 Define Geo Fence Number of events when Machine crossed Geo Fence Email / SMS Alert when Machine goes beyond Geo Fence Prohibited Areas & Penetration in Prohibited Areas

#### **Distance**

#### **Distance Travelled**

 Total distance travelled in last 1 hours Total distance travelled in last 24 hours Total distance travelled in current week / last week Average distance travelled per day / shift Average distance travelled per hour **Distance Pending**

 Total distance pending for Destination Approximate distance to be covered today / tomorrow / this week Average Speed required to complete Pending Distance Approximate Fuel required to reach Destination

#### **Speed**

#### **Optimum Speed**

 Speed v/s Mileage Analysis Speed v/s Time Analysis Speed v/s Expense Analysis **Safe Speed Limit** Define Safe Speed Limit Over speeding Alerts in SMS & Email with Machine Number & Operator contact details Low speed Alerts in SMS & Email with Machine Number & Operator contact details **Driver Blacklist** Maximum allowed over speed / under speed events, after which the operator / driver will be blocked and registered in Blacklist, which will be regularly mailed to all responsible authorities Salary deduction as per standards, for Operators and Drivers listed in Blacklist **Real time** Real time speed monitor

 Approximate mileage with current speed Approximate time to reach destination

#### **Route**

#### **Route Stamping**

 Route used to travel Deviation in predefined route Number of halts / stops on route Maximum used route

### **Maintenance**

#### **Replacement**

 **Engine Oil Replacement Reminder** HMR based KMR based Expense of Engine Oil per day / per Km  **Fuel Filter Replacement Reminder** Based on total Fuel consumption Based on Distance travelled Based on Working hours of Engine Expense of Fuel Filter Replacement per day / per Km  **Tyre Replacement Reminder** Advance tyre replacement reminder Alert on abnormal frequency of tyre change

Expense of Tyre Replacement per day / per Km

#### **Emergency / Theft Alert**

#### **SMS**

 SOS Template send in SMS with location to predefined 5 Mobiles during Emergency with just a Button Press Disconnection of device from Main Battery will send Theft Alert with Location in SMS to predefined 5 Mobiles

![](_page_23_Picture_0.jpeg)

## **Overview**

The HR module lets you input all employee related details including company details, personal details, salary details etc. You can also scan employee documents like PAN card, driving license, Aadhar card and other such details. Moreover, neither the management nor the employee has to remember the date of expiry of any of the above documents, ORECS keeps on reminding about the expiry and renewal of any of them to both management as well as employee in advance to arrange for procedure of renewal with the concerned.

There is also provision for inputting employee achievements, track employee progression in the system and also allow the company to black list employees in case of misconduct. This will be of utmost importance at the time of employee performance evaluation, especially when the Manpower is spread in multiple location sites.

This is one of the Compulsory Modules, as every User of Software (login) has to be an Employee in HR Module.

### - Features -

#### **Attendance**

Daily attendance sheet is the key feature of ORECS – HR Module which allows the Management to get the information about daily attendance of manpower with the facility of sorting as per Site, Project, Month and Date, which makes its compatible for Dynamic Analysis.

Being online, ORECS – HR Module helps the Management to get the day to day reports of remote sites located in diverse geographical locations, all at same time without the compulsion to call HR Manager or Site Supervisor.

**Screenshot :** Below is the Attendance Register – a report which shows the Total Number of Employees Present, Absent and on Leave (with/without permission and half leave)

![](_page_23_Picture_63.jpeg)

#### **Salary**

Once the salary is updated in system, the Management can calculate the salary on daily basis as per the attendance as per site and project to get the judgement about expense of specific site or project and hence the profitability of that specific site or project in real time.

Division, Department and Designation can make a perfect matrix for assigning Salary to an employee, in addition to the ability of tracking the performance index which helps as a perfect evidence for appraisal of employee based on individual output.

**Screenshot :**Below screenshot shows the sample of Salary Generate Report

![](_page_24_Picture_77.jpeg)

#### **Expense**

ORECS has the ability to track each and every expense of every employee, no matter how much is the amount, which makes it possible for Management to scrutinize the money spend by employees while they are working for the company.

Moreover, ORECS can fetch the data in fraction of seconds, no matter how much old it is, which reduces the storage of bills and supporting documents of all the expenses incurred by the employees.

Android Application of ORECS has an added facility of capturing image of the invoice or bill, against which the expense was incurred, and hence it keeps accurate books of accounts without the need of storing hard copy of every documents and scanning it.

**Screenshot :** Below screenshot shows the Employee wise Expense Report from 13/01/2016 to 13/02/2016 for all Employees and all types of Expense Heads. The second screenshot shows the Pie Chart of Expense Heads for the same period.

![](_page_24_Figure_10.jpeg)

### **Site Allocation**

When a new employee is registered in ORECS, it has to be assigned to specific site and even machine (optional), which gives a virtual connection of employee and site (and machine), and hence total expense and profitability of any particular site (and machine) can be easily worked out based on salary, site expense and responsible employee.

Various Alerts triggered from system using SMS and Email will also go to the specific Employee who is connected with a specific Site and Machine.

Connection to the Machine is an optional feature.

**Screenshot :**Below screenshot shows the connection of Employee with a specific Site and Machine.

![](_page_25_Picture_45.jpeg)

#### **Rights Allocation**

Every employee has a different role in the company along with diverse responsibilities, when it is a matter of dual responsibility and task allocation, ORECS plays a vital role.

Each employee can have unique Rights for accessing data from ORECS, and hence it keeps a tight control over information flow within company and helps the management in avoiding disclosure of confidential information.

**Screenshot :**Below screenshot show how the Access to Data is controlled from Menu for a specific Group of Employees using Rights Allocation System.

![](_page_25_Picture_46.jpeg)

![](_page_26_Picture_0.jpeg)

- → Keep a track of every single document entering and going out of your office with ORECS Document Inward Outward Module. It is similar to the Physical Register which most of the organizations use for registering the flow of documents inwards and outwards.
- ORECS Document Inward Outward is designed after analyzing thousands of types of documents and everything related to those documents, so that user will feel the smooth experience without typing most of the things, which is made available from State of the Art Master Library of ORECS.
- The system is designed in such a way that it will adapt various features according to the needs of user, with the passage of time.
- → The level of details collected by ORECS at the time of registering any Inward or Outward movement of Document, gives superior accuracy which helps to track the document wherever it moves within or outside office with a Unique System generated ID of every single document.
- ORECS provides the freedom of defining the type and category of document so that it becomes easy to filter at the time of searching.
- Attaching the photo/scan copy of all the documents that you find important can also be made possible from the Reception Desk itself using ORECS Document Inward  $\rightarrow$ Outward Module.
- The Movement of Document is tracked not only upto the Reception of your Company but also can be extended to every single user's desk who is a Registered User of  $\rightarrow$ ORECS withing your organization. All the user has to do is accept or reject the acknowledgment of document in system, which is being handed over by other User in the physical form. This way, it is possible to track which document is lying on which table in realtime.

 $\times$  Machine Installation

#### **Chronological Order**

- Make sure each and every, no matter how small and critical or ordinary step it may be, gets executed in the right order of occurrence.
- ORECS Machine Installation Module can define the Installation process in Multiple Stages and multiple Activities below each Stage.
- Both Stages and Activities can be categorised as Parallel or Parent-Child. Where you want a specific Step of Installation to be executed only after the previous Step is 100% Completed, you can define the Activities and Stage as Parent Child, whereas if you want all of them to be executed at same time, you can define them as Parallel type
- This helps you fix the Ideal Chronological Order of Installation as per the standard norms which cannot be by-passed or over ruled by any Non Technical Manpower also.  $\rightarrow$ **Highly Skilled Output from Low Skilled Engineers**
- Without giving extreme trainings to all the Engineers, you can make a Standard Style of Installation using ORECS Machine Installation Module.
- Anyone with basic knowledge can also perform a highly technical and critical job in exactly the same order like any highly technical and experience Engineer using ORECS Machine Installation Module, as the Engineer does not have to remember or take care of the order of Installation, instead, it will be suggested by System.

#### **Installation Timeline**

- ORECS Machine Installation Module also provides the feature to define the Ideal time to complete each and every Activity related to Machine Installation.
- Therefore you can easily get an overview about how long each stage will last if number of Manhours is fixed. And if you want to reduce the time consumed to complete  $\rightarrow$ any specific Stage or Activity of Machine Installation, how many manhours you need more, so that you can divert your existing manpower to a specific Machine Installation or outsource extra Manpower.
- You also get /the Minimum Time and Maximum Time required to complete a Specific Stage of Machine Installation.

**Measure Productivity**

- Considering a standard ideal time to complete the Activity and Stage for any specific Machine Installation, you can compare individual performance of every Engineer in terms of Time calculated as Man-hours.
- Give incentive to Performers and accrue penalty to under Performers. Give Technical Training to achieve Best Installation Time and reduce delay due to Technical **Illiteracy**
- The system will constantly compare the performance time of each Engineer which will give you highlights about how well your team is performing and where are the loop holes in Installation Activities.

![](_page_27_Figure_16.jpeg)

Time Line

![](_page_28_Picture_0.jpeg)

## **Overview**

All details of the Machine including various types of serial numbers and part numbers can be punched and stored in ORECS.

Machine Status (working and earning, Break down, idle, under transit etc) updates, Machine Movement, Man power movement etc can be tracked effectively from the system.

Machine Service can be inputted in great detail along with HMR, KMR details at the time of servicing. This will make available Machine-wise service history reports at the click of a button. ORECS has a pre-available exhaustive library of the different services possible, as on the Machine, and this helps the Mechanic at site also input the service done very conveniently.

You can also schedule Machine servicing by pre-setting the HMR/KMR readings for the next service due. System will then send SMS/Mail reminders well before the service is due. Before the Machine faces a breakdown due to any type of failure occurring by wear and tear, lubrication, cleaning or replacement, ORECS gives a reminder and regular notification to the concerned employees as well as the Management.

### Features

- "A Stitch in Time saves Nine", as these words emphasize the importance of TIMELY Maintenance, ORECS understands the importance of Machine Management.
- Before the Machine faces a breakdown due to any type of failure occurring by wear and tear, lubrication, cleaning or replacement, ORECS gives a reminder and regular notification to the concerned employees as well as the Management.
- → This not only keeps the Machine in Working condition, but it keeps it in Excellent condition, which ultimately gives more earning life of Machine without major expense caused due to parts failure.
- $\rightarrow$  Timely Maintenance = More Life
- $\rightarrow$  More Life = More Profit
- Whereas, Less Maintenance = More Breakdown
- More Breakdown = Less Profit + More Expense

### Large Technical Library

ORECS has a huge database of large number of Make and Model along with their Specifications & Technical Details. This makes it very easy for the user to get everything related to the Machine they own. Before they feel the need to add data to ORECS, it is already made available from it Rich Library.

**Screenshot :** A Glimpse of list of Makes and Models available in ORECS.

![](_page_28_Picture_97.jpeg)

### **Extensive Report**

Once the Machine is registered in the System, it is stored in database such that with just a click, we get the detailed report of all Machines with all associated data Tagged during registration.

A Log of Machine is created since the date of Registration in ORECS, and a detailed Timeline Report is created called Machine Timeline Report. This is 'all under one roof' kind of report which shows all the Services done for a specific Machine with HMR (Hour Meter Reading) and KMR (Kilometer Meter Reading), all sorts of Services done on that Machine, all the Sites and locations that Machine is moved, all the Operators and Manpower it was assigned with, and the Logsheet of each Day. This becomes the single Biggest Report of ORECS related to Machine which gives you complete history of a Machine since it was registered in the system.

**Screenshot :** A Report showing all registered Machines in an Organization with Machine ID (Asset Code), Make and Model, Status of Machine with Date and Time (like Working, Breakdown, Idle, etc.), Site Location with Date and Time, Operator (if assigned), Customer where it is working, Original Machine Cost, and more.

![](_page_29_Picture_78.jpeg)

#### **Machine Photos**

With the help of ORECS Mobile App, it becomes possible to get the photos of Machine for various types like Installation Photos, Erection Photos, Machine Condition Photo, Machine Accident Photos, In-transit Photos, etc.

ORECS Mobile App has a custom designed inbuilt Camera Application, which compulsorily captures the location while capturing the photograph. This helps in creating a Date, Time, Location wise history of Machine and Operator with just a click, which can be a strong evidence, if required during future investigation.

The operator can also take the photograph of HMR (Hour Meter Reading) and KMR (Kilometer Meter Reading) to store the data in the form of Images along with Date and Time.

ORECS Mobile App also has a dedicated option to capture the photographs of documents on site like Logsheet, Gatepass, Permit Papers, etc. which the operator can upload on Cloud, so that it never goes missing, when it is required in future. The documents uploaded from Mobile App becomes accessible from any part of the World, giving the flexibility in accessing important data.

ORECS Mobile App also identifies whether the photograph is actually taken at the time of uploading or it is just attached from the old collection in Gallery. This helps to identify the authenticity of the photograph, location and related data. The operator if uploads the same photograph again and again on a daily basis from Gallery, it is easily highlighted in the system. Moreover this option also gives the flexibility to the User to attach the Photo from Gallery which is received using other Applications like WhatsApp, Email Attachment or any other third party Application.

![](_page_30_Picture_20.jpeg)

**Screenshot:** The screenshot show the Machine Photo Report where it shows the Thumbnail of the Photographs uploaded for a specific Machine, Site, Category of Photo, Location, Date and Time, Type of Photo – Captured or Attached.

![](_page_30_Picture_2.jpeg)

**Screenshot:** The screenshot demonstrates the Photo of actual Machine working on site, when clicked on the Thumbnail, it gives the large size preview of the Machine Photo.

![](_page_31_Figure_0.jpeg)

**Screenshot:** The screenshot shows the location of the Mobile while capturing the Photograph of Machine. The location is captured during taking the photograph using GPS of Mobile used for capturing photograph, and stored on Cloud along with Machine ID, Type, Category, who captured it, Date and Time.

#### **Machine Movement**

ORECS Machine Management Module is designed and engineered such that, it can track the location of Sites the machine has moved in past without GPS or any other hardware.

This becomes possible with the Machine Movement Feature, where the machine has to be moved to a site, as soon as it is actually mobilized to a site. This helps the system to keep a site wise track of each of your Machine.

Not only Machines, but Operators, Supervisors, Riggers, Helpers who are linked with a machine, can also be moved from site to site, creating the log of Manpower Movement also.

Machine Movement Report helps you to refer to the past movement of a Machine site wise, project wise, customer wise and date wise.

To keep this data updated in real time, the Machine Movement facility is also designed in ORECS Mobile App, so that the supervisor / site in charge can himself perform the Movement in System without getting dependent on the Office.

Important validation of Machine Movement is that, when we want to close a Site, unless all the Machines and Manpower are moved from that site, the system will not allow to close the site, this will help the concern person to take necessary actions of shifting the Machines before closing the site. This helps to make sure that smallest asset/machine which is registered in the system, get recovered from site before closing the site.

**Screenshot :** The screenshot shows the Report between two specific dates, the Machine which were moved from one site to other site, movement date, status of machine at the time of movement, and concern person associated with the Machine.

![](_page_31_Picture_67.jpeg)

### **Machine Logsheet Report**

This is a part of ORECS Billing Module, but it is closely linked with Machine, therefore here are the basics of Logsheet Report.

Machine Logsheet Report shows the summary of daily Logsheet entered for a specific Machine with its Start Time/Stop Time, total HMR and KMR, Lunch/Dinner Hours, Breakdown Hours, CuM/Ton, and Photo of the Logsheet (optional) if attached from the Mobile Application.

ORECS Mobile Application helps the Operator / Supervisor / Site In Charge to enter the daily, weekly, monthly Logsheet directly from site, as and when the customer is signing the Logsheet or even before that. Once the month is complete, and we get the signed copy of Logsheet from customer, the same needs to be Final Verified with already entered Logsheet from Mobile App, this reduces time of Data Entry, as it is getting ready on a day to day basis, only the final verification remains pending for the Signed Copy. This can reduce the Bill Submission time by considerable amount, which will accelerate the whole cycle from Bill Submission to Money Receipt.

If Mobile App is not the suitable option, the same Logsheet can be filled on a daily basis or weekly basis over ordinary phone with the help of Call Center Module. This gives the complete freedom from using ORECS from Site, and replaces the data entry by verbal communication over phone, which is possible from any remote site. This is one of the Best solutions to the bottle neck of implementation of ORECS on site.

![](_page_32_Picture_38.jpeg)

#### **Machine Service Report**

This is one of the few most important features of ORECS Machine Management Module, as it is focussed on the details related to Services of Machines.

As soon as a service is performed on a Machine, it can be punched into the system with minimum amount of manual data entry, and maximum number of dropdown selections.

ORECS has a huge database of services related to all types of Machines available in the Market, which gives the freedom from typing everything, and helps the Service & Maintenance Team to get important Data with just clicks and selection from a predefined dropdown list.

Since the Machine is registered in the System, every smallest service that is performed on a Machine is punched into the system creating an extensive Service Report which can be filtered by Date, by person who is doing the service, type of Machine, Project and Site of Machine, Service Area, and more.

After a long and rigorous analysis done by Technical Experts, on Types of Services required for specific Machine, ORECS has a rich library of Scheduled Services required to keep the Machine Up and Running for high return on investment (ROI) from Machines.

It also gives freedom to the user to customize the schedule of services of Machines as per their requirements based on HMR, KMR, period in Days, load in Tons, etc.

**Screenshot:** The screenshot of Machine Service Report, showing the detailed history of services done within a specific period, consisting of HMR/KMR reading with date, Service Area and Type, Service done by/instructed by/reported by, and service details entered from Mobile App or Web App.

![](_page_33_Picture_46.jpeg)

#### **Machine Status Report & Status History Report**

Like we have our Status on Social Networks and Chat Messengers, ORECS has a feature to store the Status of Machine, which can be any one from the few precisely defined status, which covers all types of possible status of Machines in Real.

Machine Status helps the Top Management, Sales Team, Maintenance Team and Operations Team to identify with just one click about how many Machines are Working and Earning, Breakdown, under Maintenance, Idle and ready to deploy, or in Transit.

ORECS has a specially designed Algorithm at the backend with constantly tracks the uptime of total Machine, and based on the current depreciated value of all Machines, give the Utilization Graph on the Dashboard, which demonstrates the overall utilization of Money invested.

Machine Status also helps ORECS to calculated daily approximate loss due to the Machines which are Breakdown, or under maintenance, briefly termed as NPA (Non Performing Assets)

Sales Team gets a dose of daily target to increase the occupancy of Ready to deploy Machines when they get a list of Machines which are ready to deploy in a System generated Mail, daily at 7am from ORECS.

Similarly the Maintenance and Service Team, get the target in the form of list of all Breakdown and Not Earning Machines, daily at 7am from ORECS.

ORECS also tracks the past data of Machine Status to create a Machine Status History Report, which gives you the exact Status of Machine on a Specific Date from past, which can be used to monitor and analyze the past performance of the company.

![](_page_34_Picture_52.jpeg)

![](_page_34_Picture_53.jpeg)

![](_page_34_Picture_54.jpeg)

![](_page_35_Picture_0.jpeg)

Revolutionary Concept of eliminating the Paper from day to day Work of Employees gave the birth to My Diary Module of ORECS. No matter what is the Nature of Business you are into, My Diary becomes a Handy Tool for all the Employees in organizing their day to day work without the risk of losing the data once uploaded on ORECS server.

It is a very commonly found practice among Sincere and Punctual Managers to note down all Facts and Figures as well as Important Notes like Minutes of Meetings and Reminders in their Paper made Diary. ORECS My Diary replaces that same Diary, and gives it a Digital form so that they can search the Data in seconds no matter how Old or Odd it is. This is because of the power of Triple search option in My Diary which searches the Diary by 3 Parameters: 1. Subject, 2. Color Code and 3. Keyword Tag which is similar to HashTag (#) on Social Networks.

Apart from just Text Content, the Diary can also handle the Contents in the form of Photographs which enhances the user Experience where they also want to have a supporting document or photo of a site or machine along with the note.

Additionally the Mobile App Version of ORECS My Diary helps the Employee to constantly remain in touch with Important Information while Travelling or during Operations on a geographically Remote Site without carrying the bulky paper diary.

## **图 Newsletter**

- Have you ever imagined reaching thousands of your Existing and Potential Customers with just a click?
- Newsletter Module is a One Click Bulk mailing solution to spread the word about your expertise, updates, festive greetings, news, awards or anything special that you want to share will everyone associated with your Business.
- Pushing your Brand into thousands of inbox using Newsletter Module will create a Strong and Distinguished Identity in the market.
- Useful content delivery at regular interval to the existing Customer creates a bond with your Brand, which increases the customer loyalty index optimising the chances of repeat Business.
- For potential Customers, Newsletter proves to be the first bond of relationship with your Brand, which when followed with regular updates related to your Business, and other interesting facts and figures will make sure they will try your product and service next time they need.
- Get detailed reports regarding the response from the total number of recipients who have opened your mail and reacted to it, those who have shown more interest and also the feedback or callback request from those who want you to approach them with your Business Profile to fulfil their requirements.
- This plays the most vital role in cracking new Business and generating strong leads to boost your Sales.
- Newsletter becomes the bridge between the two banks of river where on one side there is a huge demand of your product and services, but Customers are unaware about you and your Brand due to lack of information and on the other bank of river, its your Brand and your Team searching for more Business and Customers who actually need you.

Newsletter Module also takes care of the privacy by dedicated algorithm of Unsubscribe, which works to avoid the sending of mail to the email address listed with the action of Unsubscribe Button. You can also recognize the users who are not interested to receive your updates, and hence save your time hitting other potential **Customers** 

## Non Compliance

- A Non Compliance once entered in ORECS, becomes the biggest evidence for violating the predefined scope or responsibilities by either Employee, or Customer or Vendor.
- This module helps the management to highlight the instances where it needs to draw attention from higher authorities to arrive to a verdict and take necessary actions to avoid future non-conformance and repeat the same mistake.
- ORECS takes severe actions towards those against whom 3 or more non-compliances are registered.
- In case of Customers' non compliance, it gives the power to counter attack during negotiations and finding the root cause for any discrepancy occurred on site due to Customers' non compliance.
- Employees will get the notification about any non compliance registered against them by other employee or management, which makes them realize about their mistake or inability which can be rectified to avoid further repetition of same issue.

## O O-Drive

- Sophisticated and Organized storage of every single paper, no matter what it is, can be practically done using ORECS Drive, shortly known as O-Drive.
- When you want to make your office Paperless, it needs a huge cyber space which should be extremely organized for easy uploading of all documents and even more easier extraction of the same with just few clicks.
- To store your documents on cloud, is not a big thing, but to retrieve the smallest document out of that big bulk of documents is a real challenge, which needs more than a dozen number of expert formulas, which are infused in this state of the art module of ORECS.
- Safe, Secured and Accessible from any corner of the World, O-Drive gives you freedom of setting up as many offices as you desire at almost any geographical location that has the connectivity to internet. When you have a paperless office, all you need to have is just a username and password to access your office within O-Drive.
- You will never run out of shelf space to store tons and tons of files, when you have the power of O-Drive.
- Beauty comes into the picture when it allows you to search using any of the keywords related to that small piece of document which you have uploaded on O-Drive, and leave rest of the things on system, it will leave no stone unturned in finding that document, no matter how big is the heap of your files if it were a hard copy, and to your surprise, everything happens with just a click and couple of moments, giving you dramatically the powers like never before.

## **M** ORFCS-GPS

ORECS has an integrated module for collection of data from Machine using GPS, GPRS and various other Sensors and Devices. Following parameters can be derived in real time with RDC Devices

![](_page_36_Picture_249.jpeg)

#### **Customization :**

- You say: What information you want from your Machine when you are away from it? And it's DONE !
- 100% Dynamic Structure to customize the module as per the Customer's requirements in minimum time.

#### **Technology :**

- Since ORECS RDC Devices are using Global Positioning System (GPS) the accuracy of location tracking is above expectations.
- The data packets are transmitted using GPRS technology which is available at almost every reachable road in India, making it virtually a 'Live Overview' of all your Machinery, no matter how far they are spread.
- ORECS also uses various sensor which include proximity sensors, I/O sensor, digital counters and many more to get multiple inputs from the device.

## Payment Followup

- $\rightarrow$  30% Liquidity of Funds increases with ORECS Follow up & Payment Collection Module, which is a simple yet useful combination of formulae which gives a dynamic and real time status about the pending payment stuck at Customers' end.
- This module helps the Management as well as Accounts Department, to keep a tight watch and even tighter follow up on collection of payment from Customers where the payment is significantly delayed and unreasonable excuses are admitted from Customers.
- No matter how many times a Customer submits an excuse and procrastinate the commitment about payment, ORECS reminds the management with every next date of commitment made by the Customer. This ultimately results in Payment Receipt which otherwise would have been delayed just because nobody did a Timely Follow up.
- The conversation between the Accounts department responsible for follow up of payment and the concerned person or group of person on behalf of Customer, can be tracked by the management with just a click. This increases the transparency between the management, employee as well as Customers.
- $\rightarrow$  Target can be set for follow up of payment on daily and monthly basis, which gives a fixed goal to the employee responsible for payment follow up on fixed interval on regular basis.

## $\mathbf{\Psi}$  Purchase & Inventory

- The outflow of fund in any organization is dedicated towards Purchase, whether it is Service Industry or Manufacturing Sector. ORECS gives a dynamic control across all the purchase processes.
- Each of the Vendors and Service providers which deal with supplying the Material or Service, has to be registered in ORECS, without which the payment cannot be processed and hence keep a check in traditional transactions leading to leakage of un-utilized funds.
- It starts with a submission of Material Requisition Request which is raised by actual user or the consumer of the product or service to be purchased. This further goes to the concerned department and authority for approval predefined by the Management.
- Various multi level hierarchy can be organized for approval of Material Requisition Request to controlling and scrutinize the utilization and productivity of the material or service to be purchased.
- On successful approval, the process automatically generates a first version of Purchase Order with pre-defined Terms & Conditions mentioned while dealing with the Vendors and Service providers.
- Purchase Manager can change the prefilled values in Version 1 of Purchase orders as per his agreeable limits and then give a second approval to it.
- Final approval goes to the top management where the responsibility of approval of previous version lies on the Purchase Manager, and hence distributing and managing the Responsibility Matrix without any human intervention.
- Purchase department has the most corrupted impression ever across any organization. ORECS minimizes the occurrences where either employee or vendor can find a gap between the actual expense and perceptual expenses of the Management.
- In ORECS, the distribution of responsibility across multiple profiles gives the transparency among the employees and enforces loyalty with the Management.

![](_page_37_Picture_0.jpeg)

#### **"First impression last"!**

Make it practically possible with ORECS Quotation module, which sends an automated, impressive, informative and lucrative Quotation in no time to a prospective Customer, anywhere in the World. It's time for you to impress your Customer with your Brand and your System!

#### **Fast is Fertile!**

Be the First to crack the business inquiry by providing Fast Quotation to potentials customers with all available services and machinery which are ready to deploy, this creates a 'Love at First' situation for Customers and hence forces them to go ahead with you.

Increase the Sales by up to 30% with ORECS Quotation Module which helps the management to send an automated, still customized quotation with most competitive terms and conditions favourable to potential Customers.

#### **ORECS Android App**

Using ORECS Android App, a sales person visiting the potential Customers can create new Customer while sitting in Customers' office and send a system generated quotation in mail within couple of minutes, before leaving the office after completing the meeting.

#### **Quotation to Work Order**

If the lead generated by Sales person is closed as per the quotation, then it can be converted into work order without any major data entry and thus saving time for fast execution. This not only reduces the man-hours but, also eliminates the possibilities of human error by reducing manual intervention in the flow of business process. **Cross Selling**

Increase the Cross Selling of your services by showing all related product and service options available with you in addition to the actual requirements of Customer. This can blast a new requirement from same Customer which actually inquired for something else!

## Reminder SMS & Emails

- ORECS keeps all its users updated, by sending SMS and Emails whenever there occurs a crucial and important action.
- Important notifications are sent in advance to inform the employees in advance about expiry of any licence or permit.
- Whenever a new work or task is allotted to employee, a notification in SMS is sent with all the details about who has initiated the task and what is the deadline.
- This functionality helps employee to take action without being present in office or reporting place.
- → Daily Emails with summary about Renewal of Driving Licences of Employees, Work order Expiry, Machine Service Reports, Attendance of Employees, New Site creation, Machine Status Reports, Machine Breakdown Notification, and many more, keeps the higher management updated about daily activities at site without practically visiting the site.
- → Every important action when happens in system, it gives notification to all key person of the company, this maintains the maximum level of Transparency within management and hence eliminates the instances of Mis-communication and Mis-understanding which otherwise wastes much time and energy of Employees and Management both.

## List of System Generated Mails and SMS

#### **E-Mails**

- 1. Official Work Summary
- 2. Machine Service Report
- 3. Machine Status Report
- 4. Machine Under Maintenance List as on Date
- 5. Machine Idle & Ready to Deploy List as on Date
- 6. Machine Breakdown & Not Earning List as on Date
- 7. One Time Invoice Due Alert
- 8. Bill Entry Report
- 9. Customer Outstanding Summary Report
- 10. Bank Details Report (Balance)
- 11. Today's Disbursement Detail
- 12. WorkOrder Renewal Report
- 13. Site Updates Alert
- 14. Machine Updates Alert
- 15. Customer Communication Report (CRM)
- 16. Payment Followup Report
- 17. Pending ToDo Summary
- 18. Customer Work Daily Summary (for Consultants)
- 19. Customer Work Updates (for Consultants)
- 20. Software Update Report
- 21. Support Ticket Progress Alert

#### **SMS**

- 1. Machine Breakdown Alert
- 2. Machine Restored Alert
- 3. Todo Allocation Alert
- 4. Todo Progress Alert
- 5. Money Requisition Approval Alert
- 6. Material Requisition Approval Alert
- 7. Expense Entry Code Alert
- 8. Leave Requisition Alert
- 9. Site Updates Alert
- 10. Customer Communication Next Action Alert
- 11. Payment Followup Alert
- 12. Bill Entry Alert
- 13. Disbursement Alert
- 14. Support Ticket Progress Alert

![](_page_38_Picture_0.jpeg)

Renewal is one of the most sought after module of ORECS, which gives day to day updates about everything related to renewal of:

- Driving Licence of Drivers
- Fitness Certificates of Machine
- RTO Tax of Machine
- Passport of Employees
- Insurance of Machinery
- Mediclaim of Employees
- AMC Contracts for Machinery and many more…
- You have to be Tension Free about important dates, which otherwise could create a severe pressure on HR department and Management to keep a track of validity of any of the above.
- Avoid unseen and unpredictable instances where you have to incur heavy loss due to expired validity of any of the above, and wastage of energy to restore the business processes.

## Requisition & Receipt

- "Action & Reaction are Equal and Opposite" Every transaction in ORECS is as simple as the Newton's Law of Motion.
- Whenever there is a new requirement of Machine, Material, Employee or Spares, the end user or supervisor, who actually needs it, have to raise a Requisition Request to their senior employee, which needs a justification in terms of Budget and Utility as well Profitability against total cost of Project.
- Once approved by the senior employee, it goes to the approval of Management, where the responsibility of previous approval transfers to the senior employee who has approved it after analyzing and understanding the real requirements.
- Only after the final approval from management, it gets transferred to the purchase department, and if there is a feasible resource available with Purchase Manager, he can proceed with Purchase order. In cases of Employee, it goes to the Human Resource Department.
- After the Material, Machine or Manpower is purchased and received at the desired site location, the employee who has raised the Requisition Request, will have to close it by acknowledging with Receipt.
- The beauty behind this critical cycle is that, it does not use a single paper for taking signature of responsible employee, the login and password acts as a digital signature. Moreover, this also reduces the time of transit of papers from one desk to other for approval, and hence ultimately increases the productivity of company resulting into higher profitability.

## Sales-CRM

- If you want to keep a record about where does your Sales person travel and spend Time, ORECS Sales CRM Module has a dedicated Android Application, where each of the Meeting & Visit reports can be registered with a location on Map as well as photograph of Site, Office, Machine, Visiting Card, Customer related documents, or whatever the Sales person think to be important.
- Which Sales person met whom and discussed what, can be organized with date and time of meeting using Customer Communication Entry. Not only this, but the Time for next meeting can also be punched to keep a follow up by system generated SMS for arranging meeting and taking advance appointments.
- How many leads generated by sales person, actually turned into orders, can be easily tracked, providing important information about calculation of incentive for sales team.
- Hard working Sales Employee can directly highlight himself among his Colleagues, Team Leaders, Head of the Departments and Management, by adding more information in system, which is arranged and updated in chronological order in their personal timeline.
- Sales Department is also powered with Quotation Module , which helps the sales person to send the Standard Quotation in minutes while sitting in the Customer's Office during Meeting and Visit, which gives a First & Fast Impression of the Company and also provides a Quotation to the Customer. ORECS Sales CRM Module also helps in classification of Leads as Hot, Warm or Cold and probability in percentage. Large number of Permutation and Combination in CRM Reports can be made to suite any line of Business. However there is a separate Product and Service Master where the Sales person can define all Products and Services that the Company Offers, which then becomes a dropdown item for everyone using this Module.

## Reports

- **O** Time based Inquiry Report (From-To)
- **O** Customer wise Communication Report
- **O** Communication Mode wise Report
- **O** Purpose wise Report
- **O** Meeting Location wise Report
- **O** Inquiry ID wise Report
- **O** Revenue Model wise (one time/recurring/both) Report
- Inquiry Category wise (Hot/Warm/Cold) Report
- **O** Probability wise (0-99%) Report
- **O** Sales Forecast wise Report
- **O** Projected Sales Amount wise
- **O** Status wise Report
- **O** Requirement wise Report
- **O** Product/Service wise Report

## Scaffolding

ORECS Scaffolding Module is developed with idea of Infusing Automation in Managing Medium to Large Volume of Scaffolding Inventory used in Sales as well as Rental Business. It starts with defining the smallest component along with its dimensions and specifications which includes the parameters like length, weight, thickness, radius, etc. and extends till the definition of Model Type which consists of several Components.

ORECS Scaffolding Module gives you the list of components used in one model along with individual as well as total weight and dimensions which helps the Stores Department to arrange for Transportation/Logistics Facility.

The accounting of smallest part lying at the customers' end can be done with just clicks! And if in case a part of total components sent to the customer on rental basis, if goes missing, ORECS gives you the loss incurred for that. Movement of Components from Site to Site and from there to stores becomes virtually visible which reduces the loss of unaccounted parts and components.

From preparing the Dispatch Order, to Delivery Challan, and then till the Receipt of Scaffolding at the end of the job, ORECS keeps the track of every single transaction – Model and component wise.

## Site Operation & Expense

- The biggest bottle neck of any Service and Rental Company is the Management of Expenses incurred on site, where there is no powers of control by top management, and is managed by the employees.
- Un-audited expenses, cash transactions and versatile requirements of site makes it almost impossible to get penny by penny expense reports for Management to put a check.
- ORECS makes this Possible upto almost 95% by analyzing the flow of funds in Site operation and Cash Expenses.
- With ORECS, it becomes possible to get Machine wise, Employee wise, Site wise, Project wise, and Work order wise Expense reports to make the site operation and expense structure crystal clear for management.
- A wide variety of Expense Categories helps to define every expense incurred by the employee for site operation, which solves the need of forming cost centres to track the category wise expenses on site.
- Unless every employee provides a justifiable proof and entry about every penny used on site, ORECS does not allow to approve further fund allocation for that site and employee. This makes compulsory for employee to keep a record every single transaction and update the same in system with supporting documents to avoid any overexaggerated expense entry.
- Third party audit over the expenses entered by employees can be done from remote location due to Online nature of ORECS, this gives Management an unbiased report from Third Party which cannot have any influence of manpower working within company.
- Any unjustifiable expense when reflects in system, the Management can analyze the data from the date of joining of employee till starting of the site operations, which empowers the management to have infinite ways to keep an eye over every single Site Operation Expense, without being present on site !

## O Site Updates

- This is something like Timeline, which is shared as a common platform to enter their personal updates in a task assigned to them. Multiple users can enter multiple updates to single task, which is visible by everyone involved in that task, to know about the status of work done by all participants simultaneously.
- This unique feature keeps a record of activity entered by multiple participants in chronological order so that in future, the exact flow of work can be tracked easily and accurately as per the order how it occurred.
- This reduces calls and email communication for discussion related to specific task by 90%. Above all, it also shares all the information with everyone involved in task, hence provides transparency which is next to impossible when multiple participants are working on same task.
- This also gives an ability to continue the task exactly from where the previous employee had left, in case of replacement of employees.
- The detailed summary about updates in tasks is mailed on daily basis to the senior management, so that they can keep an eye over the progress of task without calling any employee or arranging meetings, where most of the time is spent otherwise.
- The Best part is, with ORECS Site Updates Module, we can involve not only employees for specific task, but Customers and Vendors also, which makes it a Virtual Conference in Real Time for sharing the Progress and Issues related to that Task. The transparency that Customer and vendors get, is next to impossible without Site

![](_page_40_Picture_0.jpeg)

#### **Tender Module:**

First of its kind of Module ever developed on Cloud, is the Tender Module of ORECS, which helps you define the list of websites which publishes tenders. ORECS Tender Module has a dedicated daily work screen exclusively designed for all the employees who are responsible for checking across the Internet for any new requirements or tender.

#### **Collaborative Work:**

There is a special arrangement in ORECS Tender Module which will avoid any duplicacy and allow the collaborative work with 100% transparency among all employees. Once an employee visit a specific website to check the availability of new tender offer, the same site will be removed from the Daily Work task of other Employee's screen so that time is not wasted in checking already checked websites. Interesting thing is that all the employees, no matter how many, share the same Pending List to check website.

#### **Attachment:**

ORECS Tender Module allows to attach as many attachments required during the application of tender. Whenever there is a new tender opening, all the supporting forms and application documents can be downloaded from that site and attached the same in specific Tender ID, which will keep a strong track record of all the important documents related to that Tender ID.

#### **Two Stage Qualification and Approval:**

Once the Data Entry Operator has entered the new Tender Details in ORECS Tender Module, the same will go to his senior Employee for Qualification, who will study and anlayze the details about Tender like Estimated ECV, Nature of Work, Bidding Stage, Geographical Location, Joint Venture Requirments, and many more…

Once the Tender is fulfilling the criteria, it will be Qualified and the same will be then queued up for final Approval from Senior Employee. All the previous comments and remarks starting from the Data Entry Operator and his Senior Employee will be visible to the Top Management to take it into consideration before applying for that Tender. **Tender Timeline:**

The biggest process in terms of numbers and complexity during application of any Tender. Multiple stage of Tenders in the chronological order is termed as Tender Timeline in ORECS Tender Module. This will keep a track of whole lifecycle of Tender with several checks which will alert on any Human Error. Step by Step preparation of everything required for eligibility to apply for Tender is done here.

#### **Checklist:**

Several parameters are cross verified before the Tender is ready for application. This helps in making the employees working for Tender, Tension Free in real sense. The system will check every single criteria required to apply for the Tender which otherwise has the Employee has to do manually which is extremely painstaking and energy consuming exercise.

## **E** ToDo-Reminder-SMS Scheduler

- Whether it is Personal or Official work to be done in limited time frame, ORECS ToDo works well, as it has a dynamic property of assigning task to others as well as yourself, so that you do not miss a single task.
- ORECS ToDo sends an SMS whenever you get a new ToDo from others, and notification when you have to do something. This keeps gives you the comfort of forgetting your task list from your mind and putting it ORECS ToDo, it will work for you forever, no matter what you do and where are you.
- It is simply like your Personal Assistant which instructs you about what To Do and when To Do, making it ultimate tool to bring pure Peace of Mind state, no matter how long your list is, you are always tension free.
- Participants of Group ToDo can also put their personal inputs on what they have worked out, and what can be the next action. The status of the To Do can also be updated by Participants on completion of Task. This eliminates the need of seniors to call everytime they want to know the status of the Task allotted to their colleagues or subordinates.

# ORECS Powered GPS

![](_page_41_Picture_463.jpeg)

![](_page_41_Picture_464.jpeg)

# Ordinary GPS v/s ORECS Powered GPS

![](_page_42_Picture_105.jpeg)

## Module wise Screen List

### **Accounts**

#### Entry

- O Account Opening
- Advance Adjustment
- O Advance Payment
- O Bank Amount Transfer
- O Bank Entry
- O Block Transfer Cash Entry
- O Debit/Credit Note
- Expense Entry
- J.V. Entry
- O Money Deposit
- O Money Receipt
- O Money Requisition
- Outstanding Settlement
- O Receipt Invoice Adjust
- TDS Certificate Rec
- TDS Settlement

#### Reports

- O Bank Details
	- Bank Book
	- $\Box$  Bank Details
	- Cash Book
	- JV Book
- O Budget v/s Expenditure
- Customer Receipt
- Expense Reports
	- Employee wise Expense
	- Expense Approval
	- Expense Detail
	- Expense Voucher
- Ledgers
	- Account Ledger
	- Employee Ledger
- Loan PDC Report
- O Money Requisition Report
- Outstanding Report
	- Customer Outstanding Outstanding Summary
- Petty Cash Report
- TDS Certificate Report
- O Trial Balance

## **Android Application**

#### Create

Mobile User Control

#### Reports

O Mobile User Report

## **Approval**

- ½ Step Approval in all required modules
- O Advance Payment Approval
- Expense Approval
- Leave Requisition Approval
- Money Requisition Approval
- O Salary Approval
- Vendor Payment Approval
- Work Order Approval
- o Purchase Order Approval

### **Billing**

### Create

- Work order
	- □ Create Work Order
	- Close Work Order
- Concrete Conversion Concrete Pumping
- O One Time Invoice
- O Reliance Invoice
- O Rental Invoice (Direct)
- O Rental Invoice (Logsheet)

#### Reports

- Work Order Report
- O Billing Reports
	- □ Bill Certification Report
	- □ Bill Submission Report
	- □ Billing Report

## **BOQ**

#### **Entry**

- O Activity Master
- O Man Hour
- **O** Shuttering Material
- UOM Converter
- O Raw Material
- Semi Finished Material
- Finished Material
- Define BOQ O BOO DPE
- 

### Reports

- O Daily Progress Report
- O Raw Material Required Report

## **Call Centre**

Facility to select other user's name from call Center Login

## **Customer Management**

#### Create

- Create Customer
- O Create Project
- Create Site
- Create Concerned Person

#### Reports

O Customer Report

Working Site Report

- Customer Outstanding (If Accounts Modules is Purchased)
- Customer Receipt (If Accounts Modules is Purchased)
- Customer Non Compliances (If Non Compliance Module is Purchased) Customer Newsletter Report (If Newsletter Module is Purchased)

## **Complain**

### **Entry**

- O Action Taken
- Complain Entry
- O Standard Complain

#### Reports

- Complain Register
- O Customer Wise

## **Concrete**

### Entry

- Concrete
	- $\Box$  Production Entry
	- □ Pumping Entry
	- $\square$  Transportation

### Create

- O Invoice
	- Concrete Conversion (If Automatic Billing Module is Purchased) Concrete Pumping (If Automatic Billing Module is Purchased)

### Reports

- Concrete
	- □ Production Bar Chart
	- □ Production Customer
	- □ Production Report
	- □ Pumping Customer
	- Pumping Customer Details
	- □ Pumping Report

## **Dynamic Dashboard**

### My ORECS

My Dashboard

## **Human Resource(HR)**

### Create

- Employee Basic
- Employee Organizational
- Employee Money
- Employee Personal
- Employee Dates & Numbers

### Entry

- O Daily Manpower
- O Generate Salary
- Leave Entry
- O Manpower Movement
- O Manpower Receipt O Manpower Requisition
- **O** PT Setting
- O Salary Post
- O Salary Unpost

### Reports

- Attendance Register
- Daily Manpower Report
- Employee Completeness
- Employee Entry Status
- Employee History
- Employee List Employee Receipt
- O I have reached
- Leave Report
- 
- O Manpower Movement O Manpower Receipt
- **O** Manpower Requisition
- O Salary Generate

## **Inward - Outward**

### Entry

O Inward Entry Outward Entry

#### Reports

- O Material Report Inward Report
	- □ Outward Report

## **Machine Installation**

### Create

- O Activity Planning
- O Create Activity
- O Create Machine
- O Create Stage
- Installation Budget
- Sales Order O Scope Allocation
- 

### Entry

**O** Activity Update

#### Report

- O Machine Installation Report
- O Machine-Parameter Count
- O Stage Activity Summary
- Technical Detail

## **Machine Management Module**

## Create

- O Machine
- Service
- □ Service Schedule  $\square$  Service Type

## **Entry**

- O Machine Movement
- O Machine Receipt
- **O** Machine Requisition
- O Machine Service
- O Machine Status
- Logsheet
- Logsheet Unverify

### Report

- O Machine Info Report
- O Machine Service Report
- **O** Machine List
- O Machine Movement
- O Machine Photo **O** Machine Receipt
- 
- O Machine Requisition O Machine Status History O Machine Status Report

Fitness Certificate Report  $O$  Immediate Expiry O Insurance Report Logsheet Status Logsheet Summary **O** Money Utilization O Permit Certificate Report RC Tax Report O Service Schedule O Recent Machine Status

## **My Diary**

### My ORECS

- My Diary
- Write Diary
- Employee Diary Report

## **Newsletter Newsletter Newsletter Newsletter**

#### Create

Customer Newsletter

#### Report

Customer & Vendor Newsletter Report

## **Non Compliance**

#### **Entry**

- O Noncompliance
	- □ Customer
	- Employee
	- Vendor

#### Report

- Customer & Vendor
- Customer Noncompliance
- Vendor Noncompliance Employee Report
- □ Employee Noncompliance

## **Payment Follow up**

#### **Entry**

O Payment Follow up

#### Report

O Payment Follow up Report

### **Purchase & Inventory**

### **Entry**

- O Inventory
	- $\Box$  Material Requisition (for Company's own Use)
	- $\Box$  Material Requisition (for Sales & Trading)
	- □ Purchase Order
	- □ Physical Material Receipt
	- □ Material Movement
	- □ Material Consumption □ Stock Update
- Report
	- O Inventory Report
		- □ Inventory Summary
		- □ Inward Report
		- □ Item Transaction
		- □ Material Consumption
		- □ Material Movement
		- □ Material Receipt
		- □ Material Requisition
		- □ Material/Asset/Attachment List
		- □ Outward Report
		- □ Purchase Order Report
		- Waste Material Report

## **Quotation**

#### Create

O Ouotation Master O Send Quotation

## **Renewal**

#### Entry

- O Renewal
	- □ Fitness Certificate Entry
	- Insurance Details
	- Other Certificates & Licences
	- □ Permit Certificate Entry
	-

### Report

- O Renewal
	- □ Certificate/Licence Report
- Immediate Expiry
- O Machine Report
	- □ Insurance Report
	- □ Premit Certificate Report R.C./ Tax Report
	- Fitness Certificate Report
	-

## **Sales**

### **Entry**

Customer Communication Entry

#### Create

- O Common Master
- O Product Relation

#### Report

- Customer Communication Report
- $O$  Inquiry Location

## **Scaffolding**

### Create

- O Create Component
- Create Component Type
- O Create Model
- O Create Model Type O Stock Opening
- Work Order
- O Create Dispatch
- O Return Dispatch
- O Delivery Challan
- O Material Acknowledgement

#### Report

- O Model Type
- O Stock Opening

## **Site Updates**

#### Entry

- O Site Updates
- O Machine Updates
- O Case Updates

#### Create

Report

My ORECS ToDo

- O Case Registration
- Create Site Update
- O Close Site Update

O Machine Update History O Site Update History

**ToDo-Reminder-SMS Scheduler**

# ORECS Videos

![](_page_46_Picture_1.jpeg)

# **Clients**

![](_page_47_Picture_1.jpeg)

![](_page_48_Picture_0.jpeg)

## **PMS INFOTECH PVT. LTD.**

**Address :** 306 Zodiac Square, Opp. Gurudwara, S. G. Road, Ahmedabad - 380 054.

**Contact Number :** +91 79 268 559 44 | 91 98796 03711 | +91 8000 8000 13

info@pmsinfotech.com